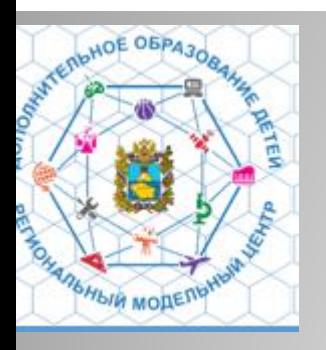

# *Анализ заполнения АИС Создание программ. «Навигатор».*

*Региональный модельный центр дополнительного образования детей Монтиян Берта Эдуардовна*

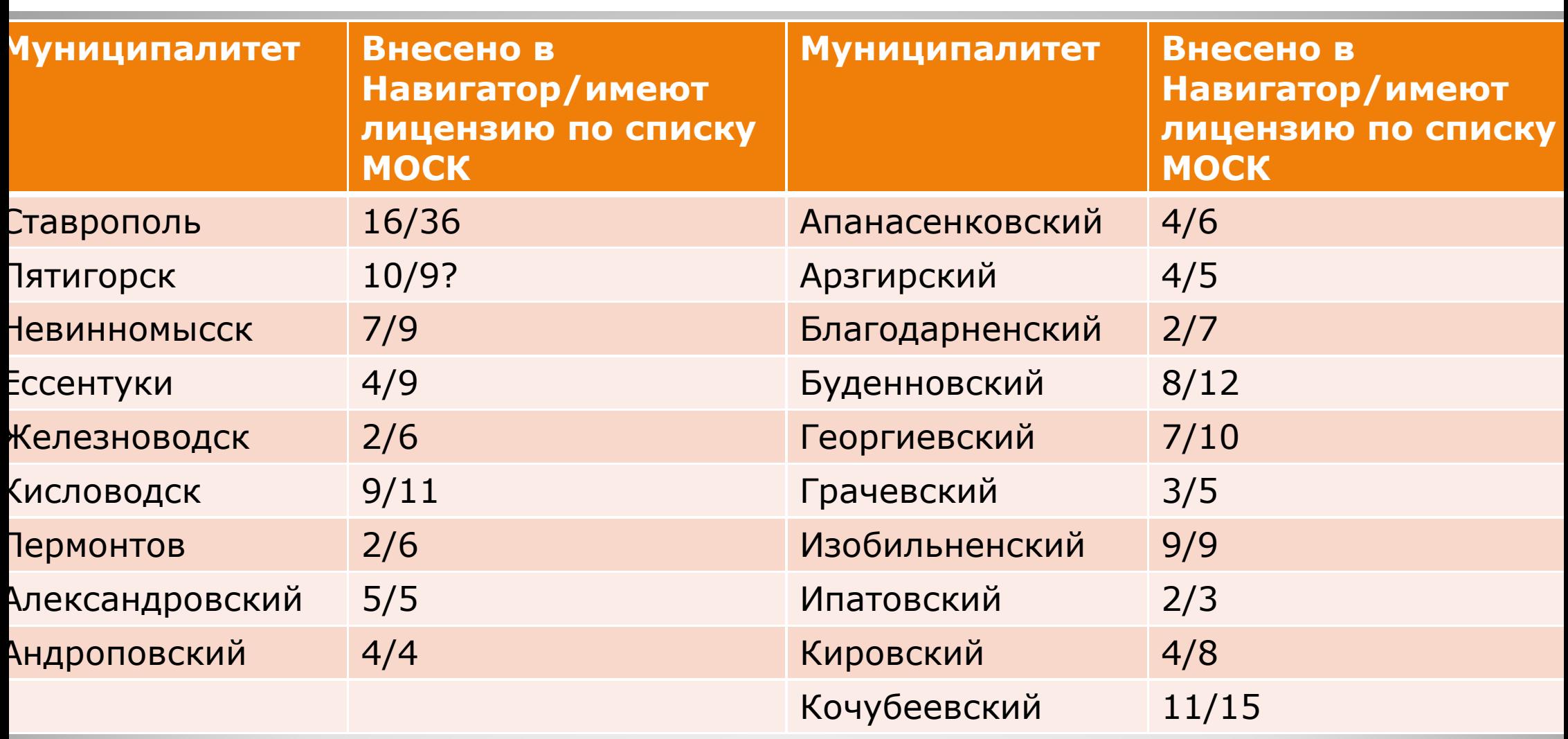

#### **Анализ по учреждениям ДОД на 25.09.2020**

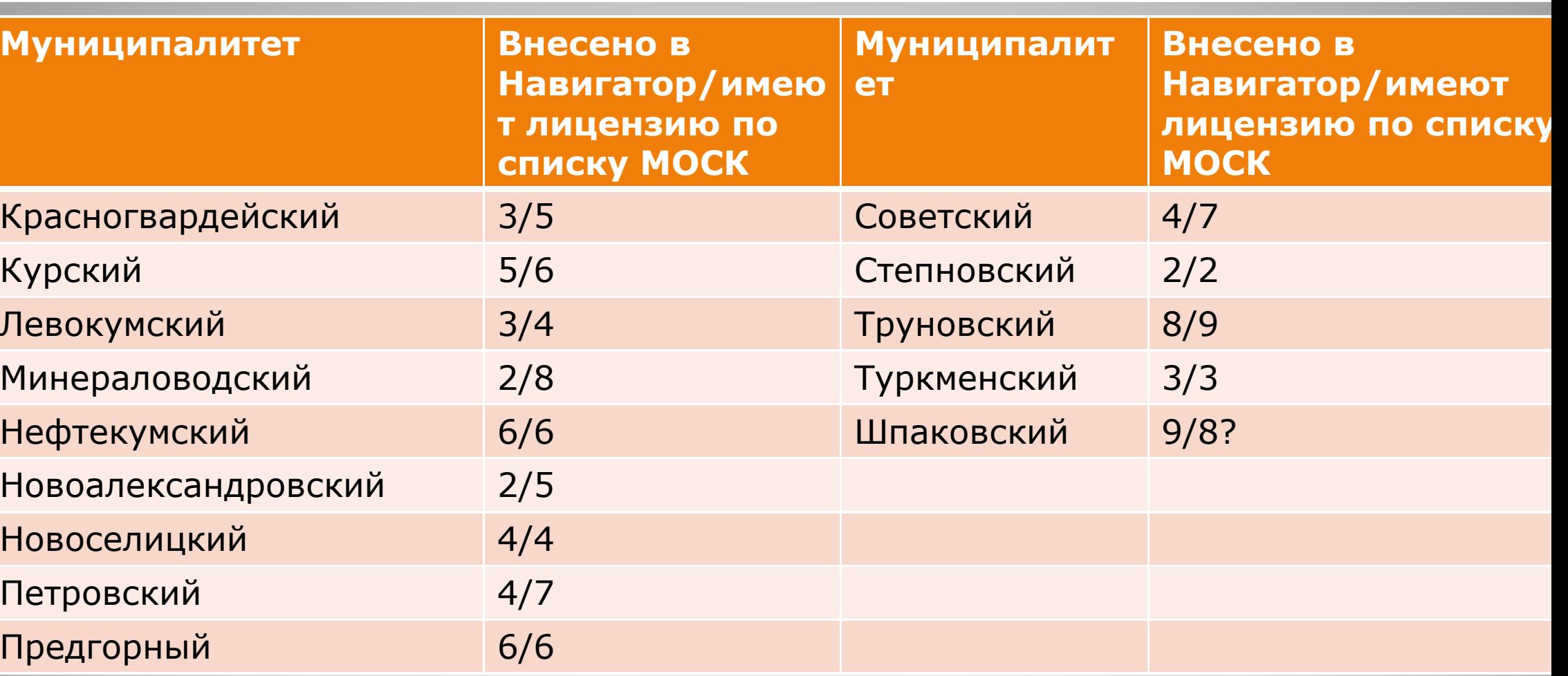

### **Анализ по учреждениям ДОД**

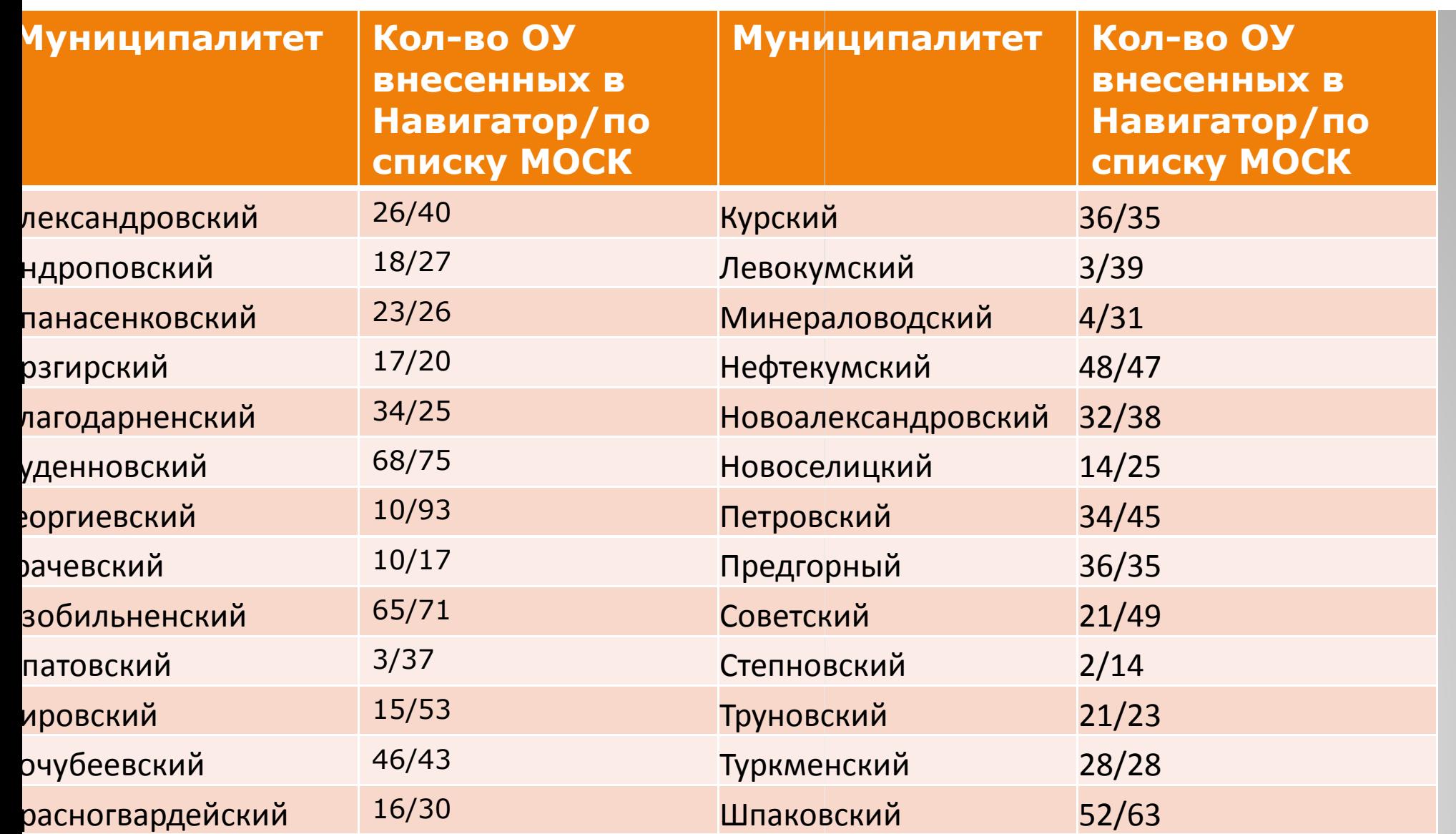

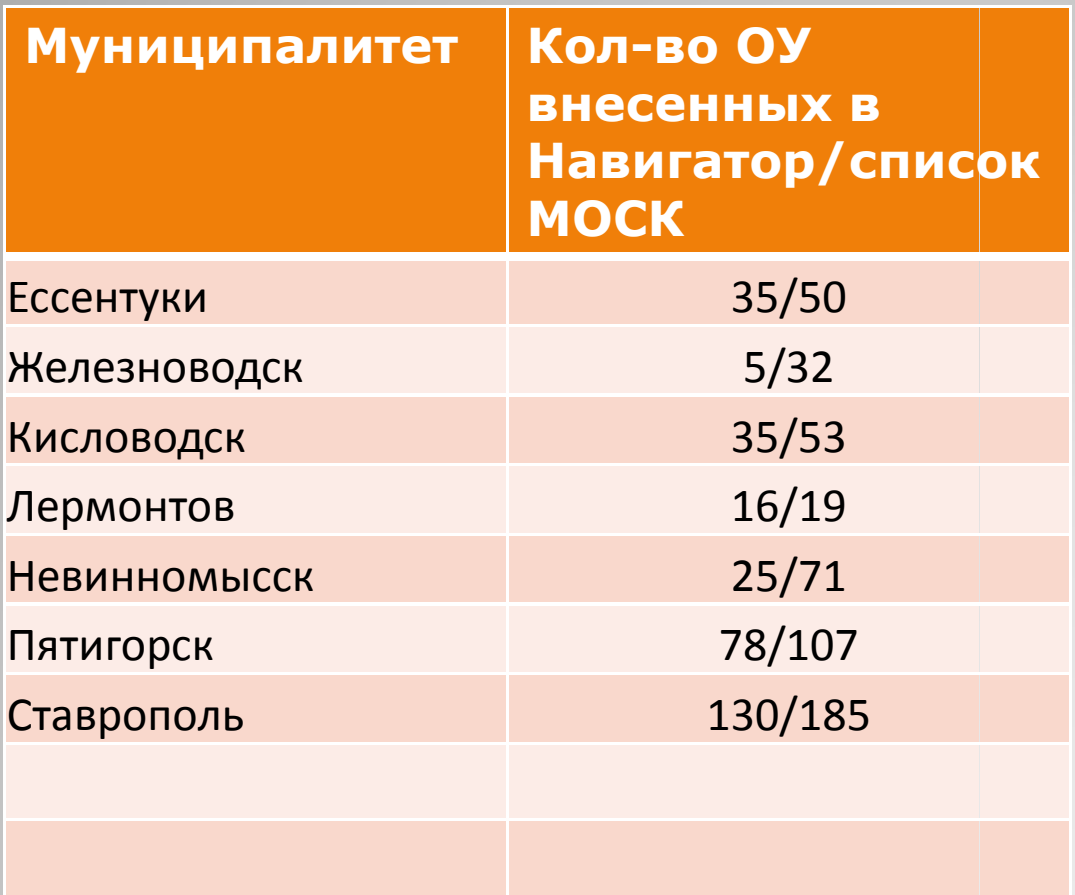

- В системе Навигатор зарегистрировались:
- Учреждения ВПО- 4
- Учреждения СПО 10
- Подведомственных министерству культуры -70
- Подведомственных министерству физической культуры и спорта 8
- $\bullet$  (23 учреждения не указали ведомство, 85 выбрали вариант Прочее)

# **Для справки (на 28.09.2020 г)**

- Проверьте организации, внесенные дважды (их необходимо будет удалить), проверьте правильность указания Типа организации и ведомственной принадлежности.
- Краткое название организации должно соответствовать записи в Уставе.

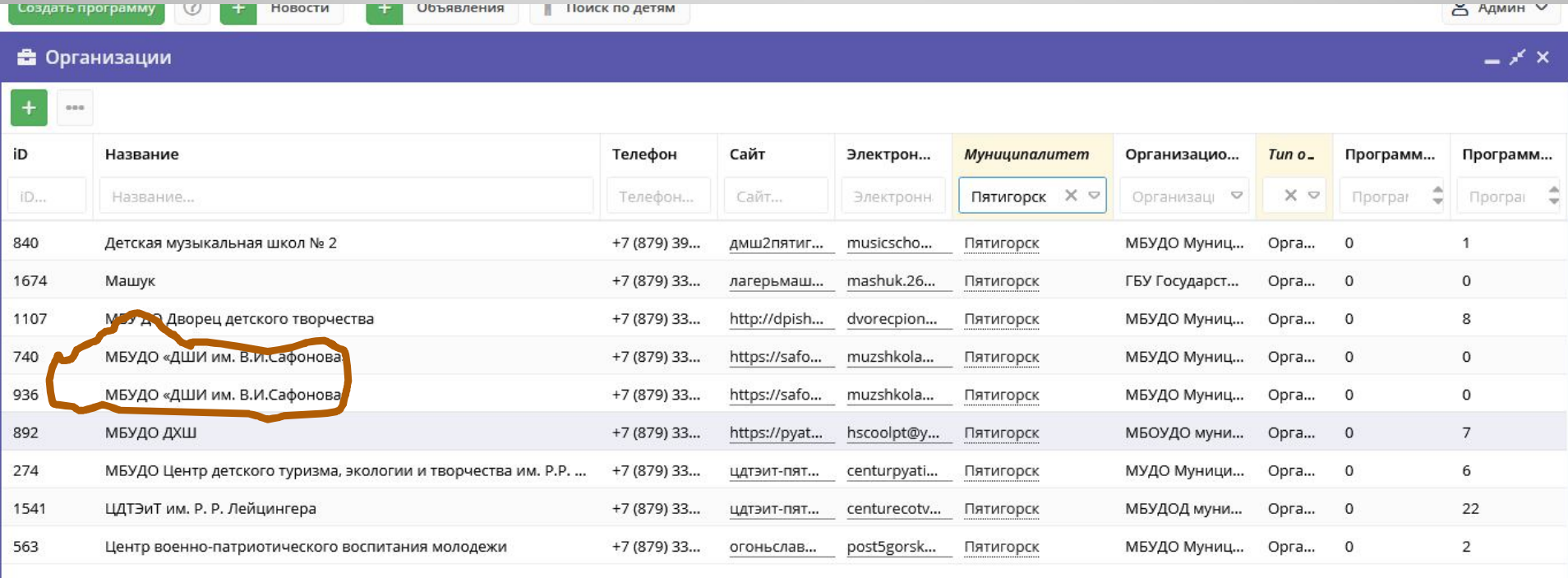

### **Как добавлять аккаунты**

•Проверить у всех ли организаций есть аккаунты. •Если нет - необходимо добавить аккаунт пользователя. •На одну организацию рекомендуем не более 2-х аккаунтов.

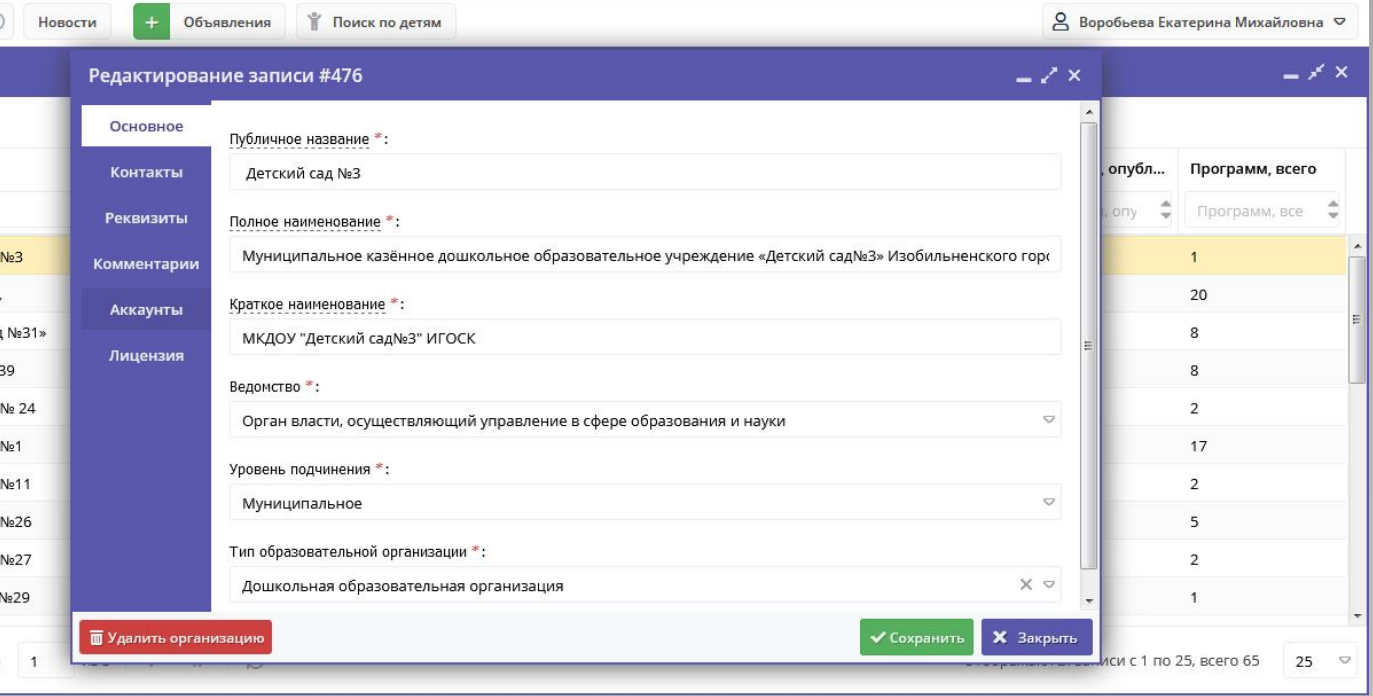

Редактирование..

•E-mail в системе используется один раз.

•Если случайно удалили аккаунт обращайтесь в РМЦ –восстановим. • Пароль могут восстановить сами организации, если есть доступ к почте указанной при регистрации.

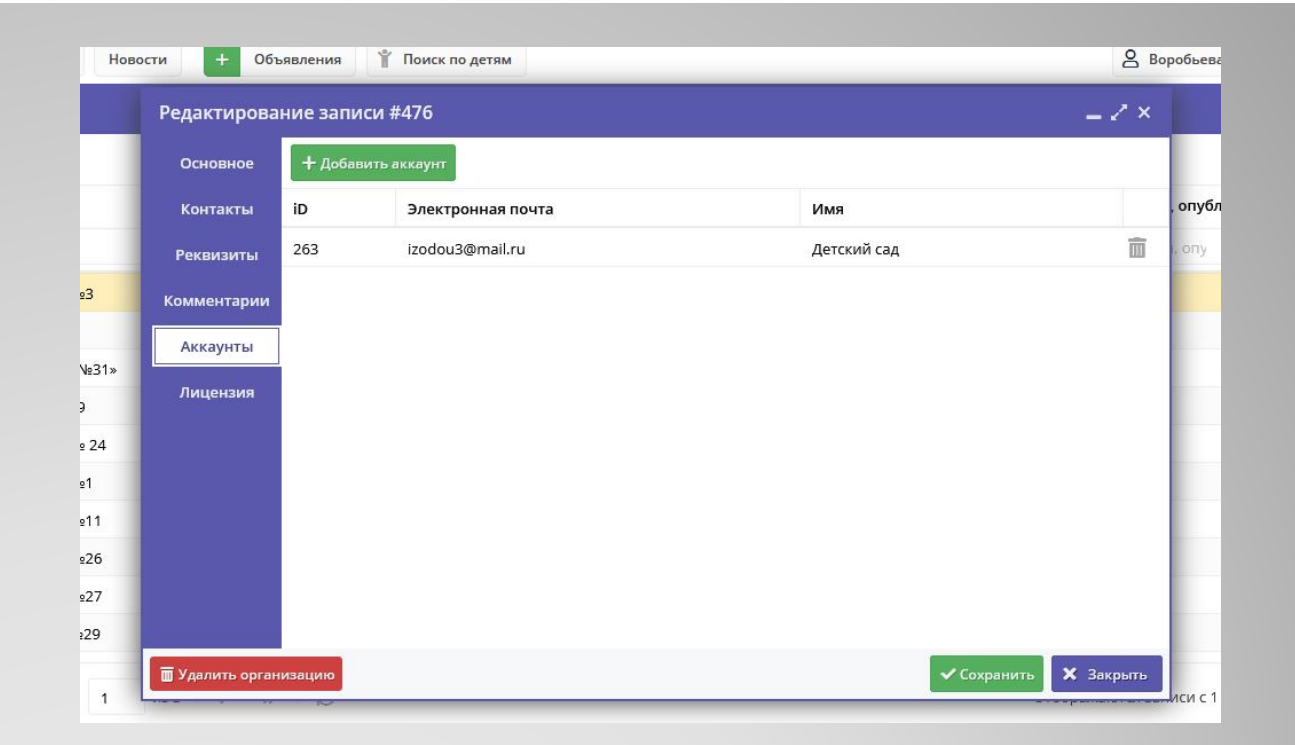

В случае восстановления пароля специалистами РМЦ рекомендуем сменить при первом входе в систему. Это можно сделать в настройках профиля пользователя.

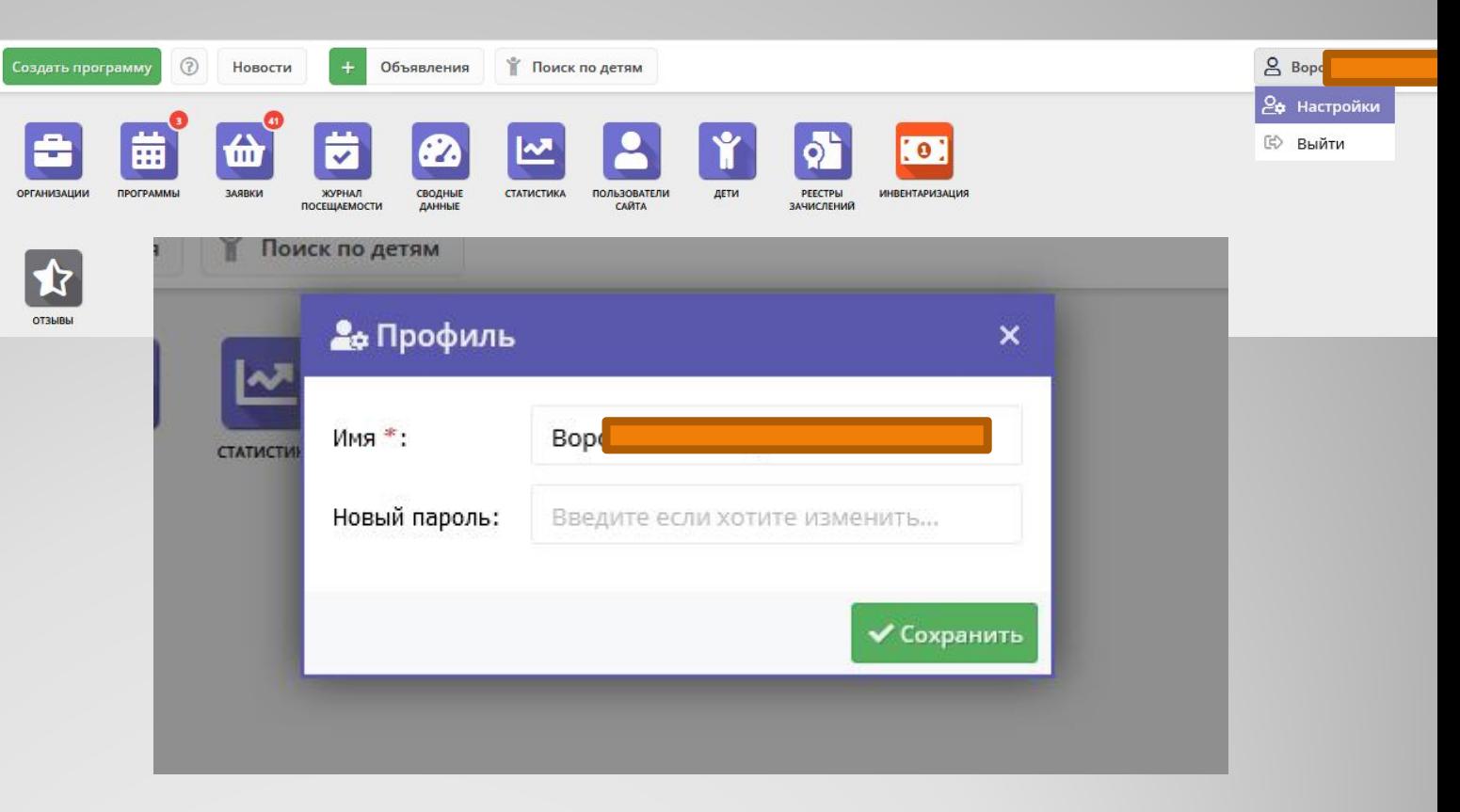

### **Общий порядок работы с Навигатором**

- 1. Организация создает в системе управления карточки своих программ, которые автоматически сохраняются в базе данных Навигатора со статусом " "Модерация".
- 2. При этом Модератор/администратор соответствующего муниципалитета получает по электронной почте уведомление о поступлении новой программы или мероприятия на модерацию.
- 3. Модератор или администратор муниципалитета через систему управления проверяют поступившую карточку на ошибки, актуальность данных, полноту предоставленных сведений. При проверке руководствуются методическими рекомендациями и личным опытом.
- 4. В случае выявления незначительных ошибок и неточностей, проверяющий может самостоятельно внести необходимые правки и изменить статус карточки программы на "Опубликовано". При этом программа или мероприятие становятся доступными пользователям на сайте.
- 5. Если выявлены грубые ошибки или полнота описания не соответствуют требованиям, проверяющий возвращает карточку на доработку, устанавливая соответствующий статус.
- 6. На сайте Навигатора родители ищут учебные программы и мероприятия дополнительного образования и могут оформить заявку для записи на них детей.
- 7. Заявки рассматривает организация, опубликовавшая выбранную учебную программу. Организация может принять или отклонить заявку.

#### ние»

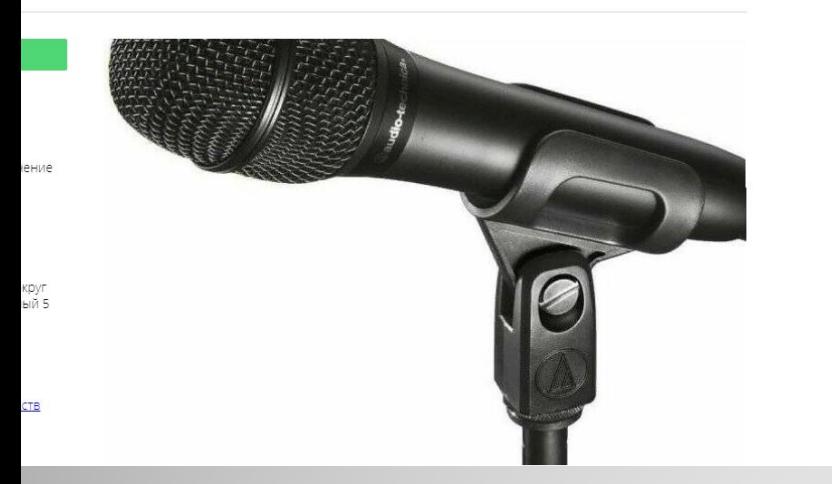

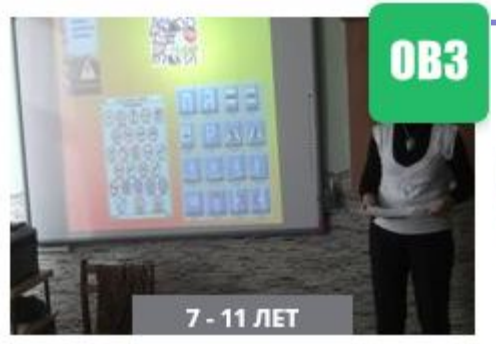

#### **КРУЖОК «ЮНЫЕ ИНСПЕКТОРА ДВИЖЕНИЯ»**

Программа направлена на формирование у ребят навыков культуры поведения на дорогах, устойчивой мотивации к сохранению и укреплению

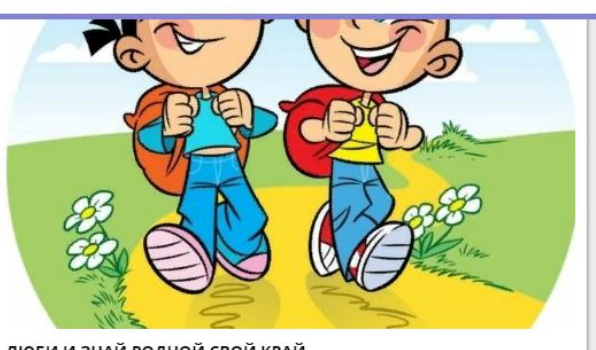

#### ЛЮБИ И ЗНАЙ РОДНОЙ СВОЙ КРАЙ

Важнейшим направлением краеведческой работы является воспитание и образование подрастающего поколения.

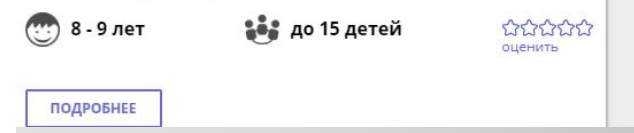

#### Отрицательные примеры

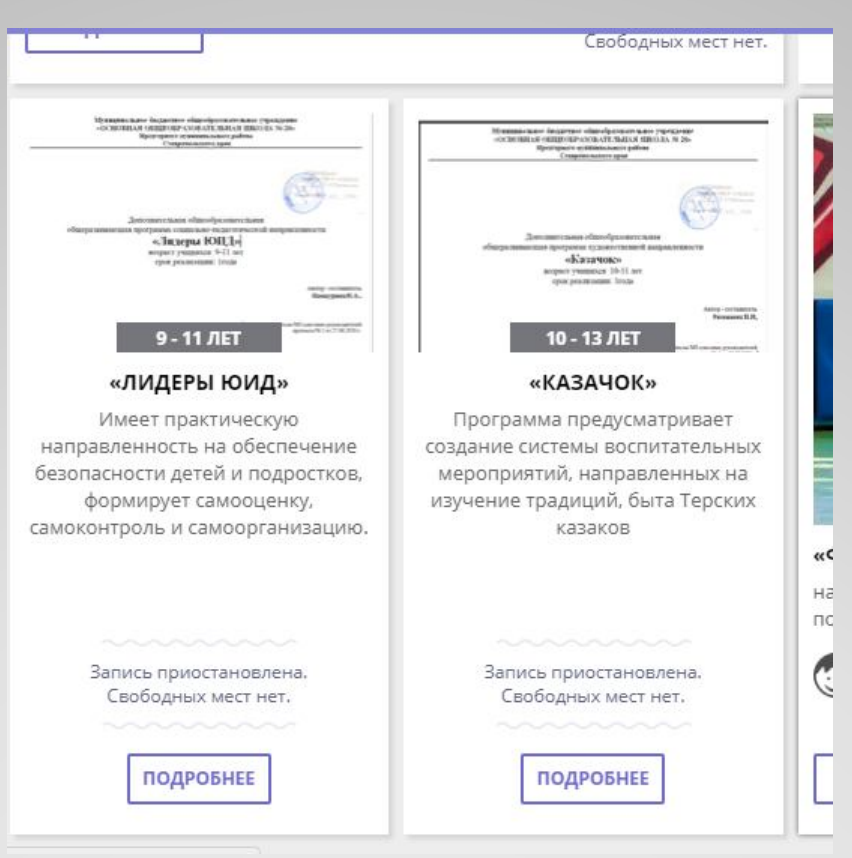

Изображение, выбранное для обложки, должно иллюстрировать деятельность, с которой связана программа, и не содержать каких -либо надписей.

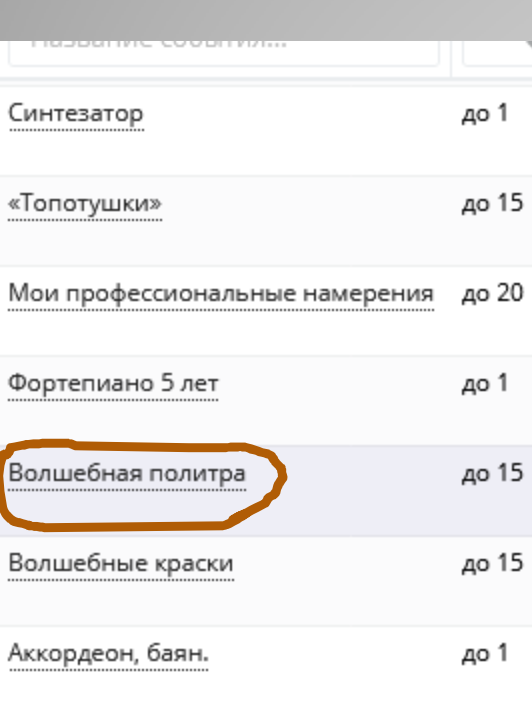

Название программы – это не название образовательной организации. Не рекомендуем использовать в названии программы аббревиатуру. На сайте Ставропольского навигатора 65 программ с одинаковым названием -ЮИД.

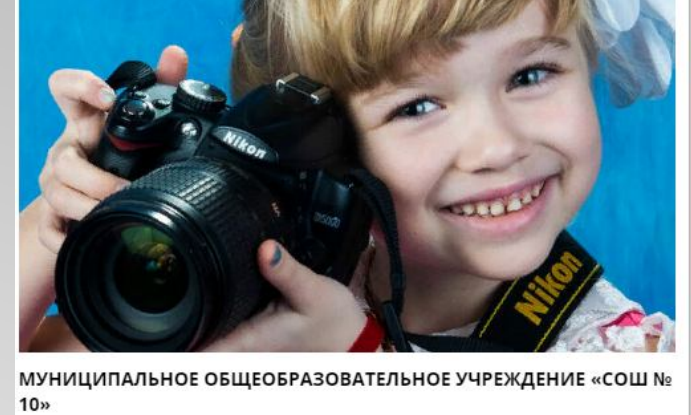

Фото и видео съёмка 10 - 17 лет

بينا

**уда** до 10 детей

175757575 оценить

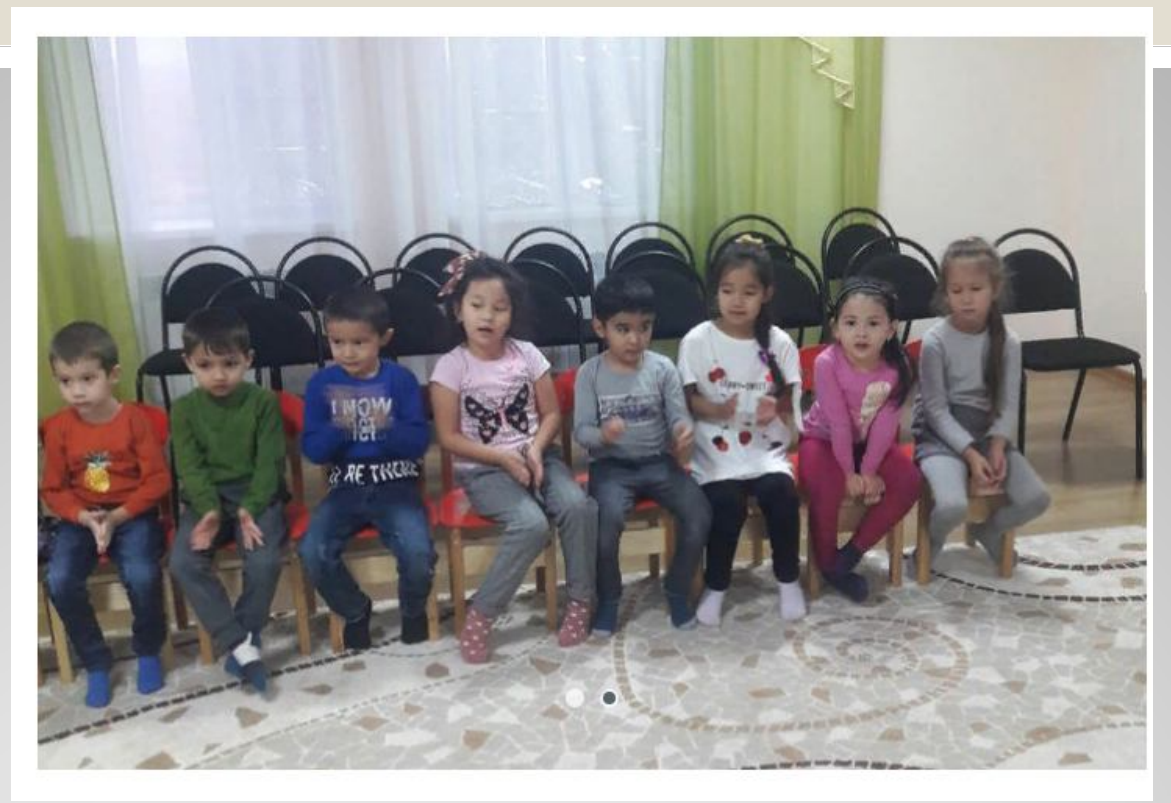

В соответствии со статьей 152.1 Гражданского кодекса Российской Федерации (далее – ГК РФ), обнародование и дальнейшее использование изображения гражданина (в том числе его фотографии, а также видеозаписи или произведения изобразительного искусства, в которых он изображен) допускаются только с его согласия.

При этом в силу ст. 64 Семейного кодекса Российской Федерации и ст. 28 ГК РФ, родители, являясь законными представителями своих детей (несовершеннолетних, не достигших 14-ти лет (малолетних), выступают в защиту их прав и интересов, и только они вправе совершать от их имени сделки.

С учетом изложенного, можно сделать вывод о том, что обнародование и использование изображения (фотографии) несовершеннолетнего может осуществляться только с согласия его родителей либо иных законных представителей (усыновителей или опекунов).

#### **Фотография размещенная, как обложка программы должна быть качественной.**

#### В ОПИСАНИИ ПРОГРАММЫ РЕКОМЕНДУЕМ ИЗБЕГАТЬ:

- 1. Орфографические и пунктуационные ошибки.
- 2. Местоимения «вы», «ваши» (дети). «Вы» и «ваши» воспринимается как навязывание.
- 3. Уменьшительно-ласкательные слова: детишки, деточки, ребятки, мамочки, сказочка, рассказик и подобное.
- 4. Повторения одного слова в одном абзаце. Например: «Веселого Деда Мороза всегда весело встретить на веселом новогоднем празднике!»
- 5. Штампы, канцеляризмы: данная (программа), во избежание, имеет место, вышеперечисленные, выявление, нахождение, по окончании, является и прочее.
- 6. Указание на сезон, если Программа проводится в течение всего года.
- 7. Обилие восклицательных предложений. Эмоции хороши в меру, поэтому в одной карточке оставляем не более 1-3 восклицательных предложений.
- 9. Слишком мало текста. Объем основного описания минимум 500 символов. Стоит аккуратно выполнять это условие, не придумывая хитростей, как набрать требуемые 500 символов.
- 10. Слишком много текста. Все-таки это рекламный текст, поэтому излагаем мысли кратко и понятно, без лирики. Несколько эпитетов и восклицаний, небольшая история для затравки, яркое заключение нужны, но не более того. 3-4 абзаца текста (1/2 экрана) вполне достаточно пользователю, чтобы принять решение.
- 11. Длинные абзацы. 1 абзац 3-5 строчек. Длинные абзацы разбиваем на короткие для лучшего восприятия текста. Между абзацами оставляем пустую строку.
- 12. Скобки и сноски. Предложения формулируем так, чтобы пояснения и дополнения к основному тексту органично в него вписывались. Или для дополнительной информации используем дополнительные поля: Особые условия и другие.
- 13. Дублирование информации в разных полях карточки: Основное описание, Особые условия и другие.
- 14. Повторение в тексте условий, указанных в других полях карточки: размер группы, возрастные ограничения, продолжительность мероприятия и другие.
- 15. Номерной рубрикатор (1. 2. 3.). Пишем не инструкцию, а красивое описание, поэтому используем «во-первых», «во-вторых» или изящные буллиты «•».
- 16. Шрифтовые выделения: курсив, полужирный шрифт, Caps Lock.
- 17. Сокращения: руб, мин, чел, т.д., пр. и другие. Допустимо сокращать только меры веса и длины: кг, г, KM, M.
- 18. Смайлики. Оставим смайлики для нашего общения в социальных сетях, почте и чате модерации в карточке программы)

Если муниципальный администратор обнаружил недоработки в программе, то в режиме редактирования переводит статус программы в «Ожидает правки»

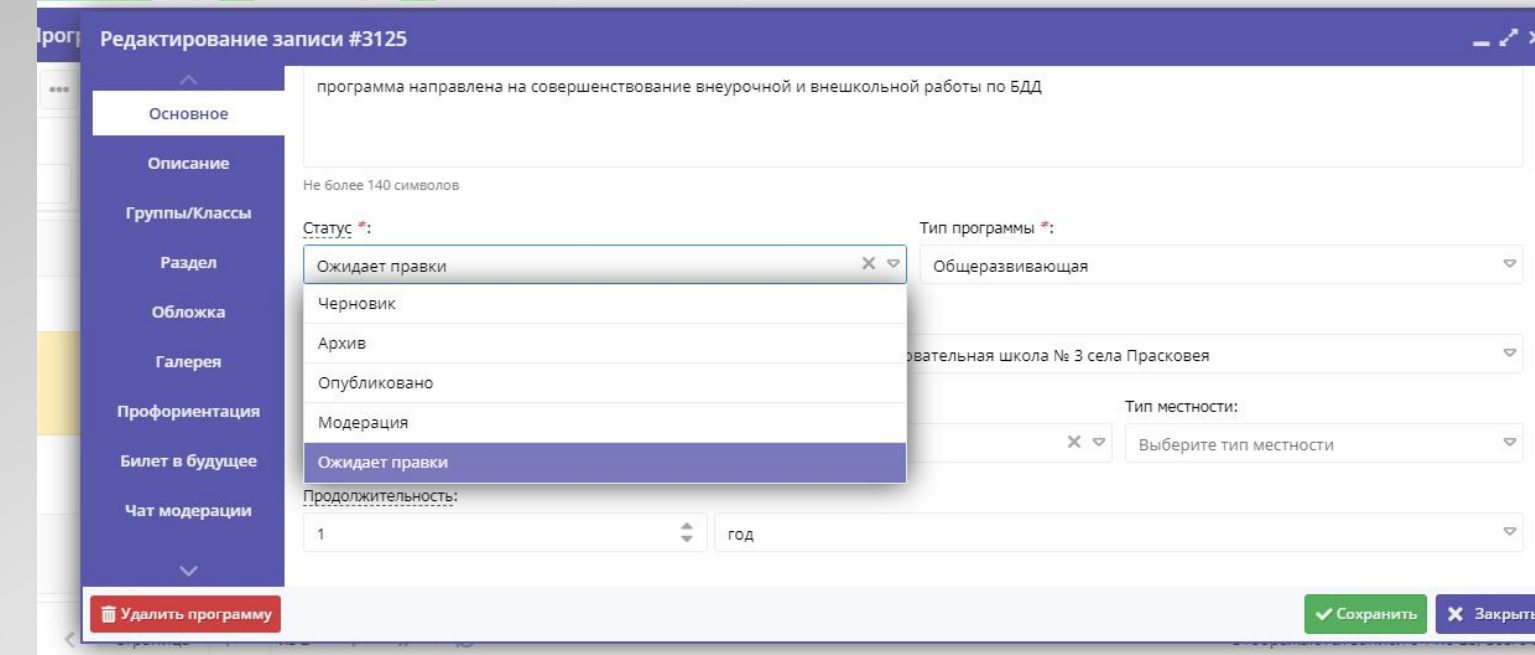

Свои замечания, муниципальный администратор может направить через «Чат модерации» внутри системы. Автор программы получит сообщение на e-mail.

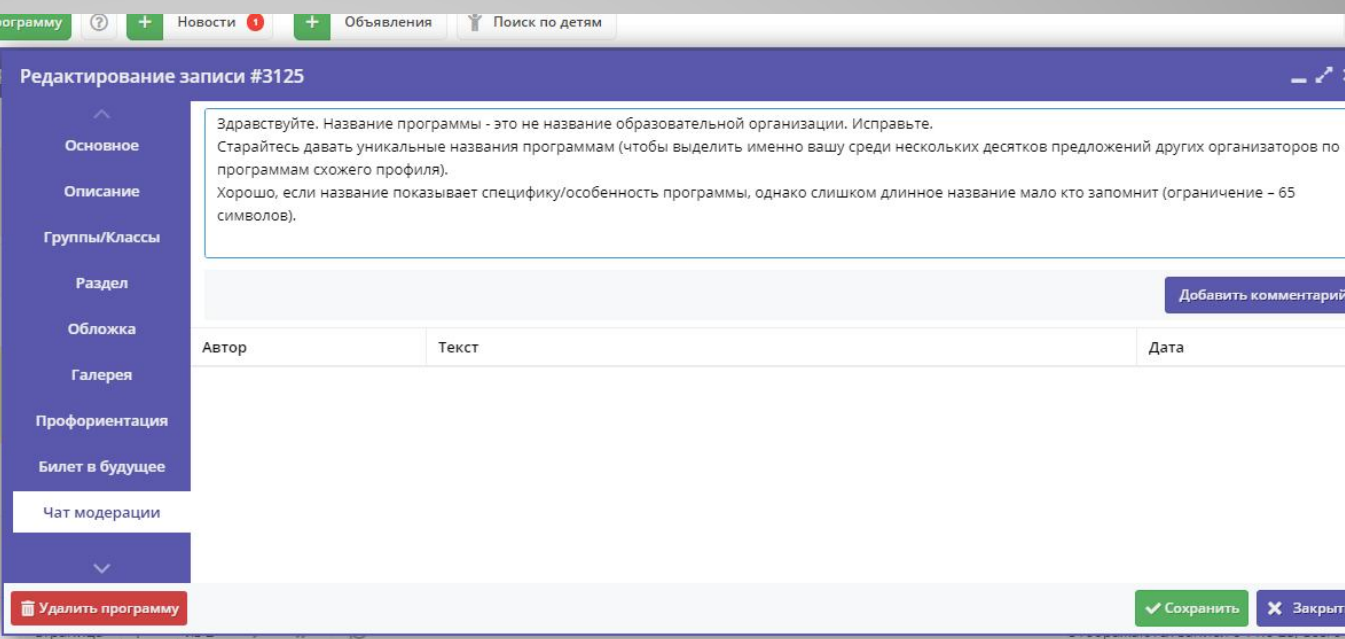

# **Чат модерации**

Нажимаем «добавить комментарий», затем «сохранить». Рекомендуем не держать программу «на модерации» более 3-х дней.

Рекомендуем регулярно (раз в две недели) проверять таблицу модерации в системе на предмет наличия там программ, которые находятся в статусе «Ожидает правки» более 2 недель. По результатам проверки связываться с Организатором и проверять актуальность этих программ, после чего, либо отправлять их обратно на модерацию, либо удалять их.

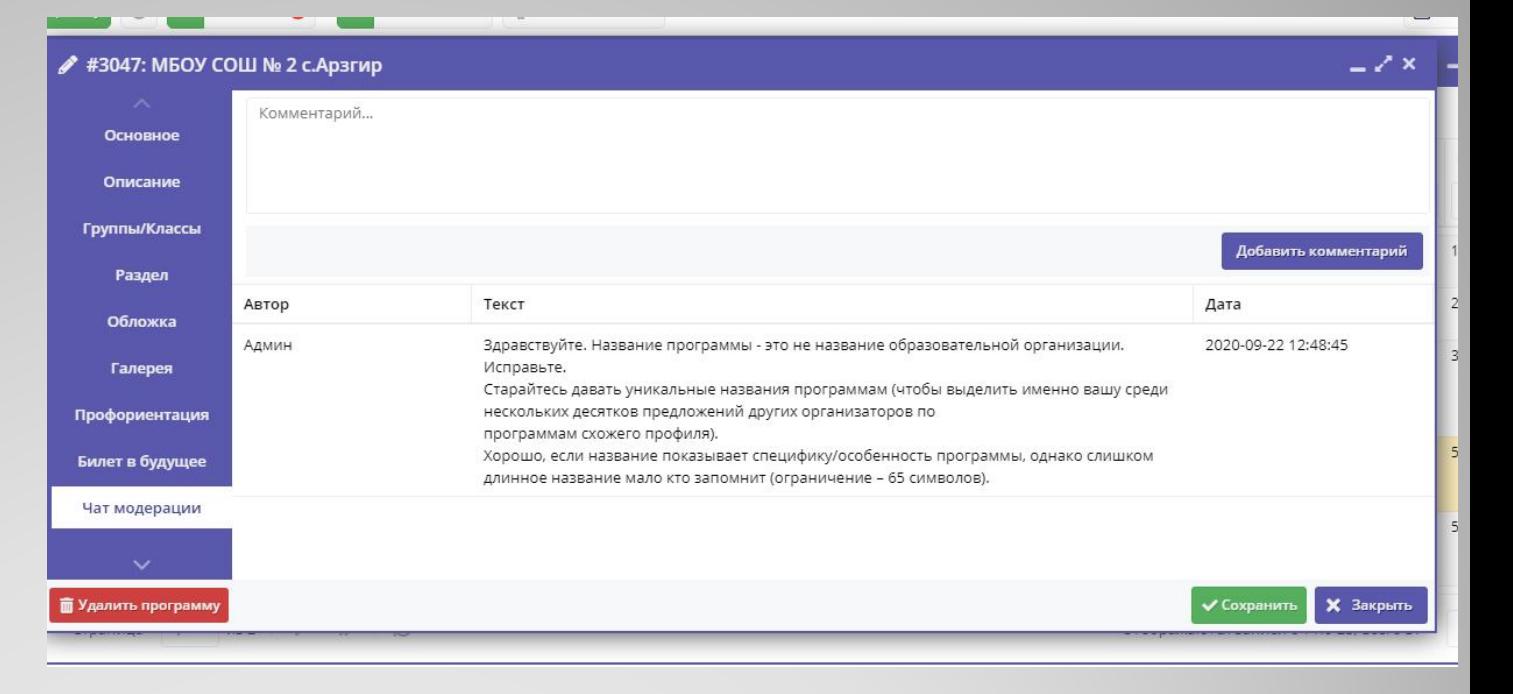

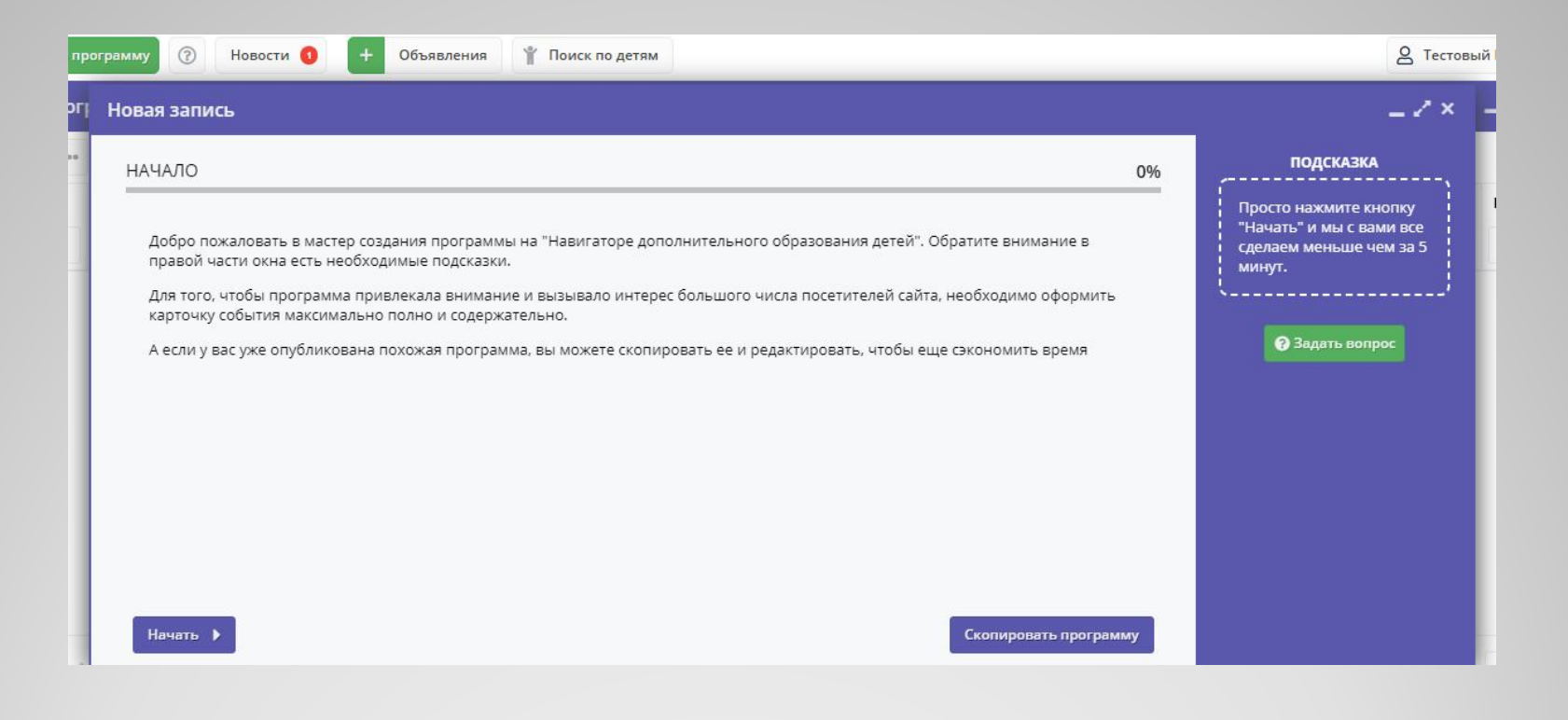

#### **Добавление программы**

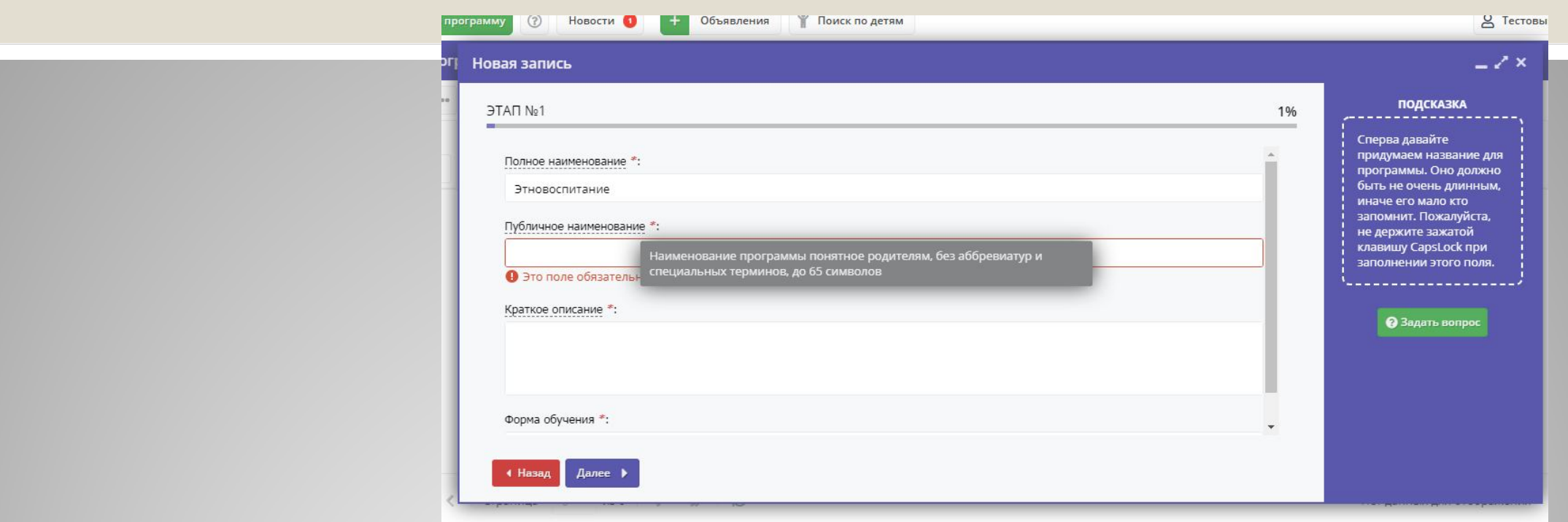

Полное наименование - Наименование программы в документах, приказах по учреждению. Публичное наименование – понятное родителям, без аббревиатур

Краткое описание – отображается на карточке программы (на сайте) не более 140 символов.)

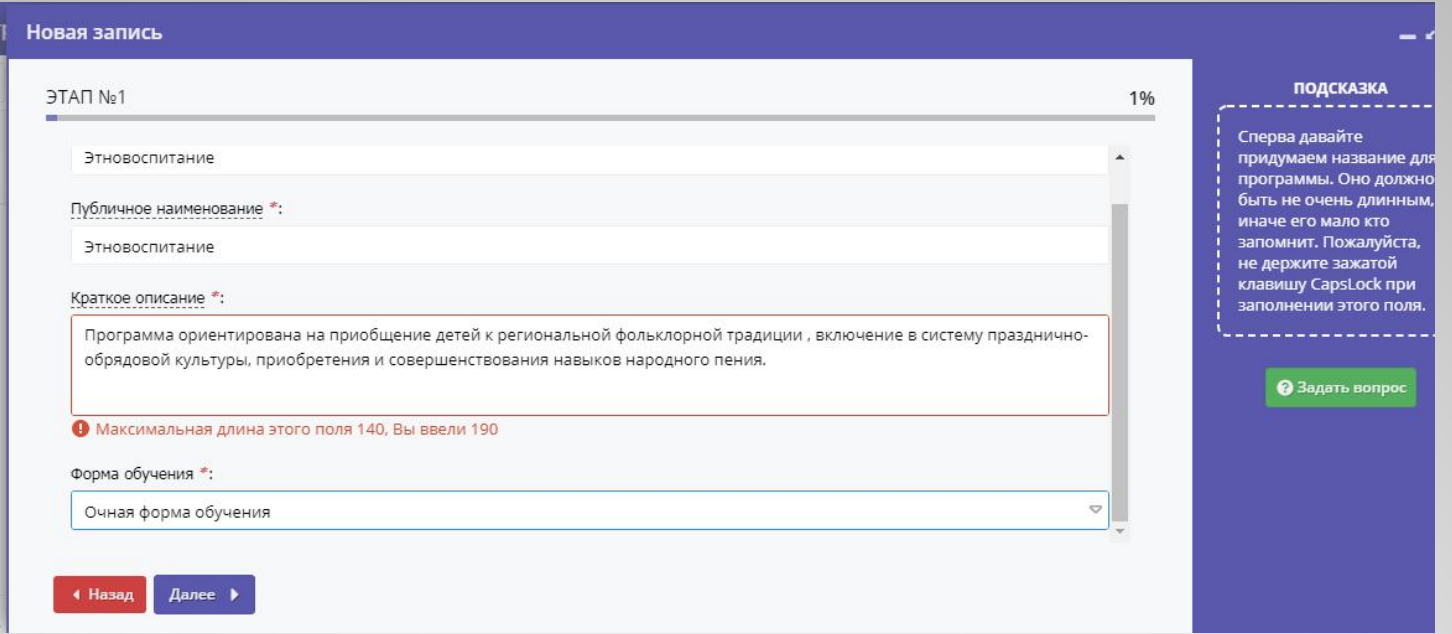

Нажимаем Далее, программа не переходит на следующий шаг, т.к. максимальная длина поля «Краткое описание» - 140 символов, а у нас 190. Исправляем и идем дальше.

#### Заполняем все обязательные поля, отмечены \*

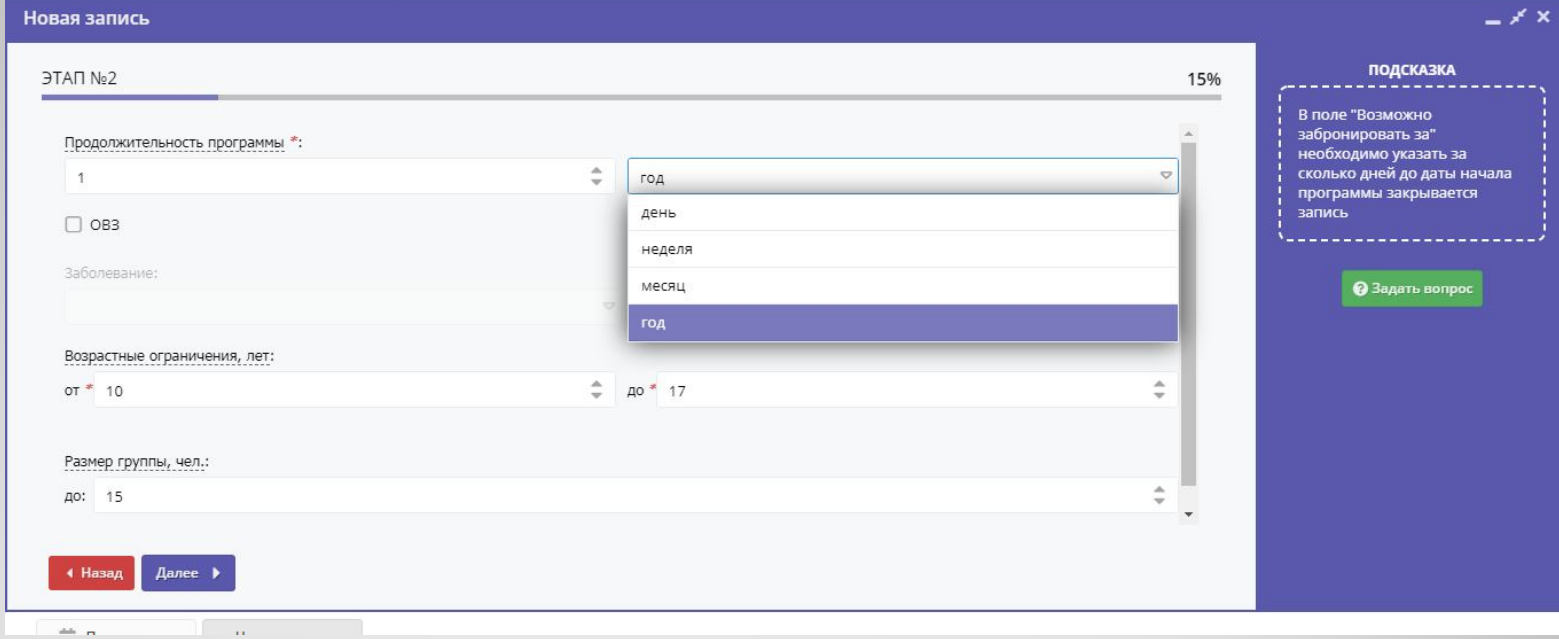

Если программа адаптирована для лиц с ОВЗ, не забываем проверить соответствие максимального количества участников в группе – нормативным документам. Проверить обложку после загрузки.

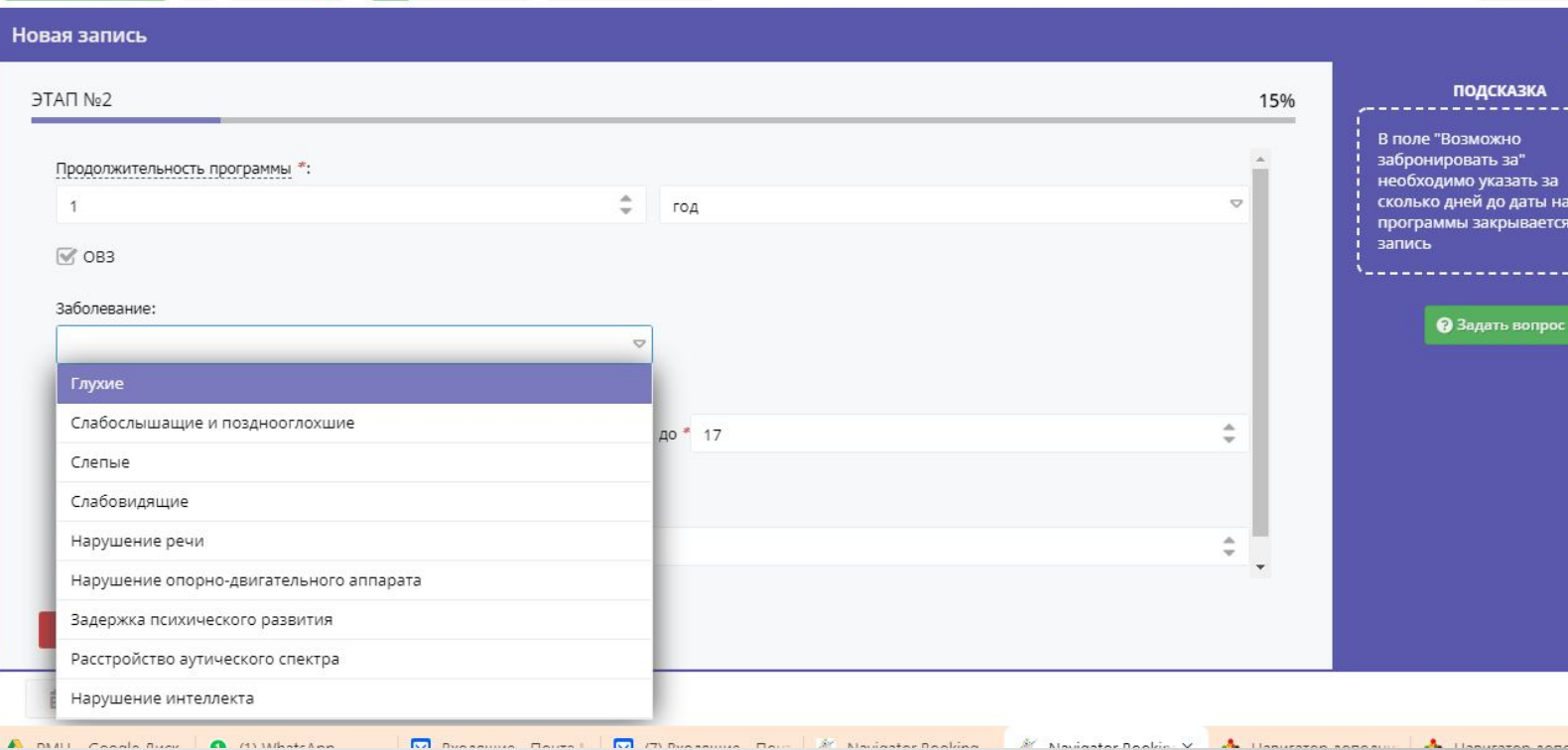

Из приказа Минпросвещения РФ №196 от 09.11.2018 г.

«21. Численный состав объединения может быть уменьшен при включении в него обучающихся с ограниченными возможностями здоровья и (или) детей-инвалидов, инвалидов.

Численность обучающихся с ограниченными возможностями здоровья, детей инвалидов и инвалидов в учебной группе устанавливается до 15 человек.

Занятия в объединениях с обучающимися с ограниченными возможностями здоровья, детьми детьми-инвалидами и инвалидами могут быть организованы как совместно с другими обучающимися, так и в отдельных классах, группах или в организациях, осуществляющих образовательную деятельность.

С обучающимися с ограниченными возможностями здоровья, детьми-инвалидами и инвалидами может проводиться индивидуальная работа как в организации, осуществляющей образовательную деятельность, так и по месту жительства.» На каждом этапе предусмотрена возможность задать вопрос технической поддержке, достаточно нажать клавишу «Задать вопрос».

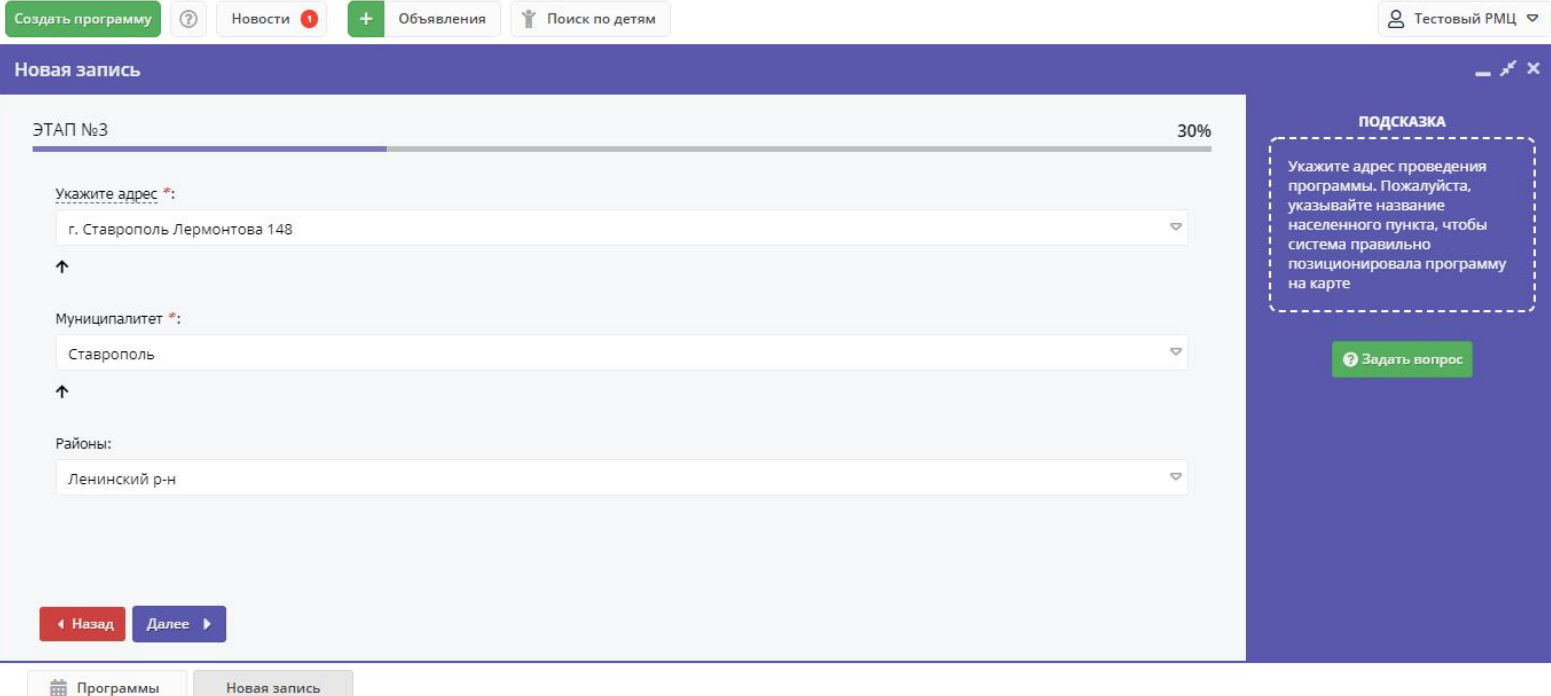

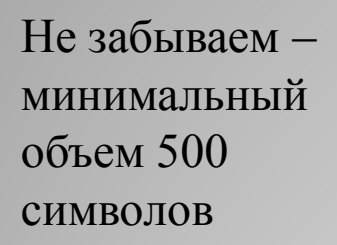

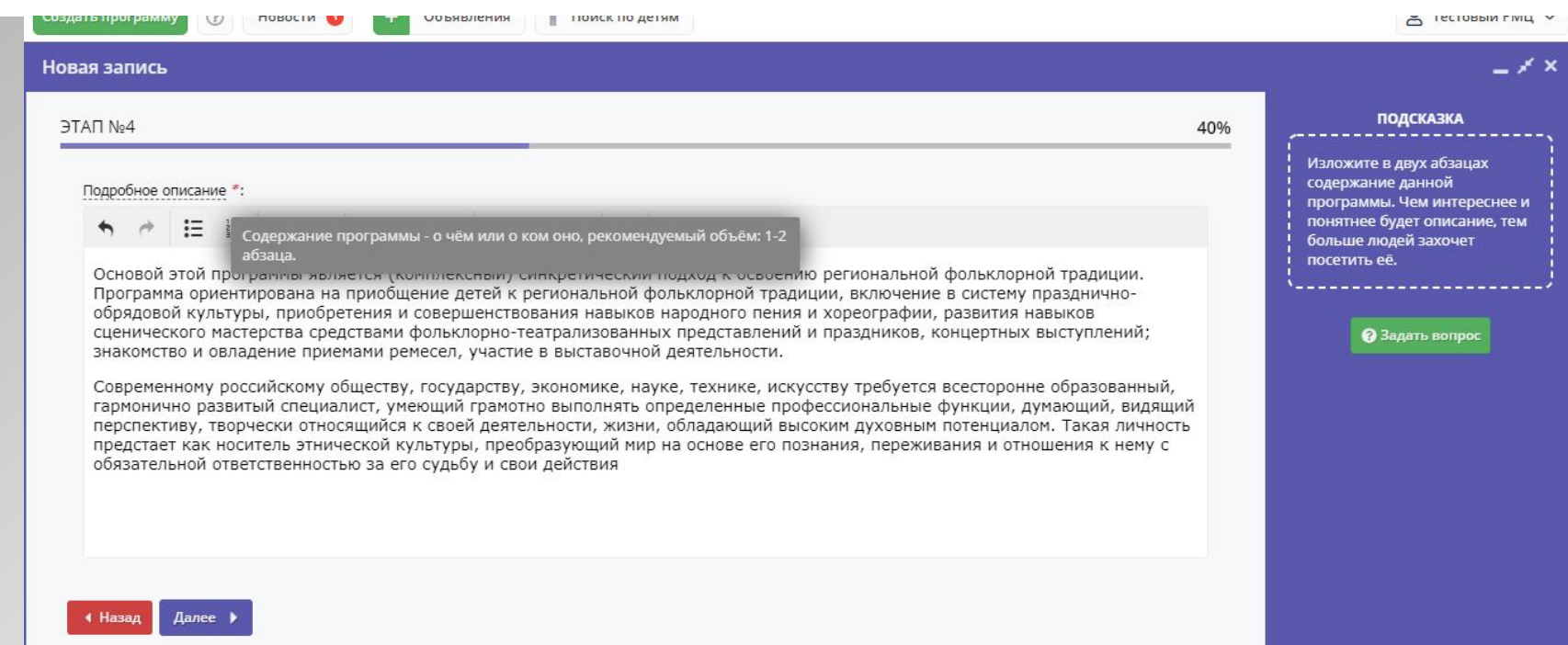

Если ни один из предложенных профилей не подходит – можно выбрать «Прочее».

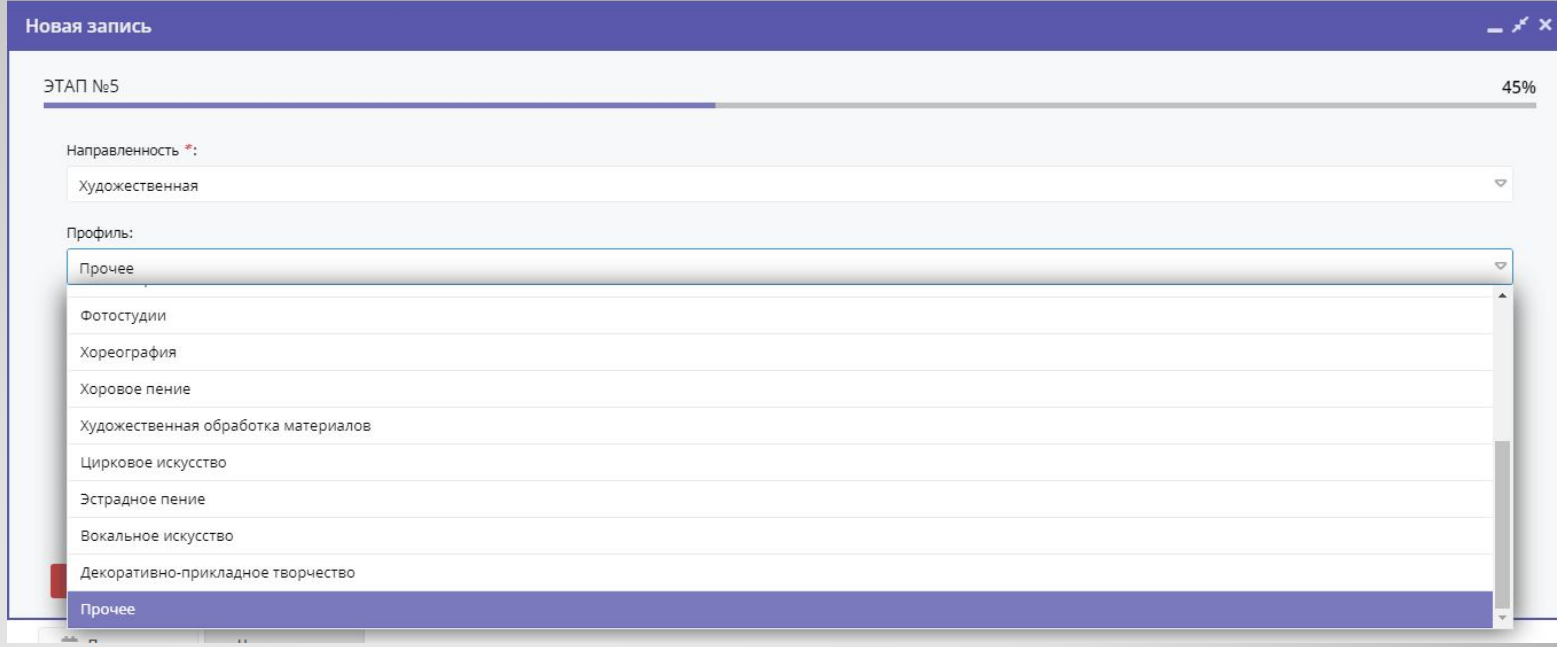

Более подробную информацию можно прочитать в методических рекомендациях (достаточно нажать на кнопку загрузки)

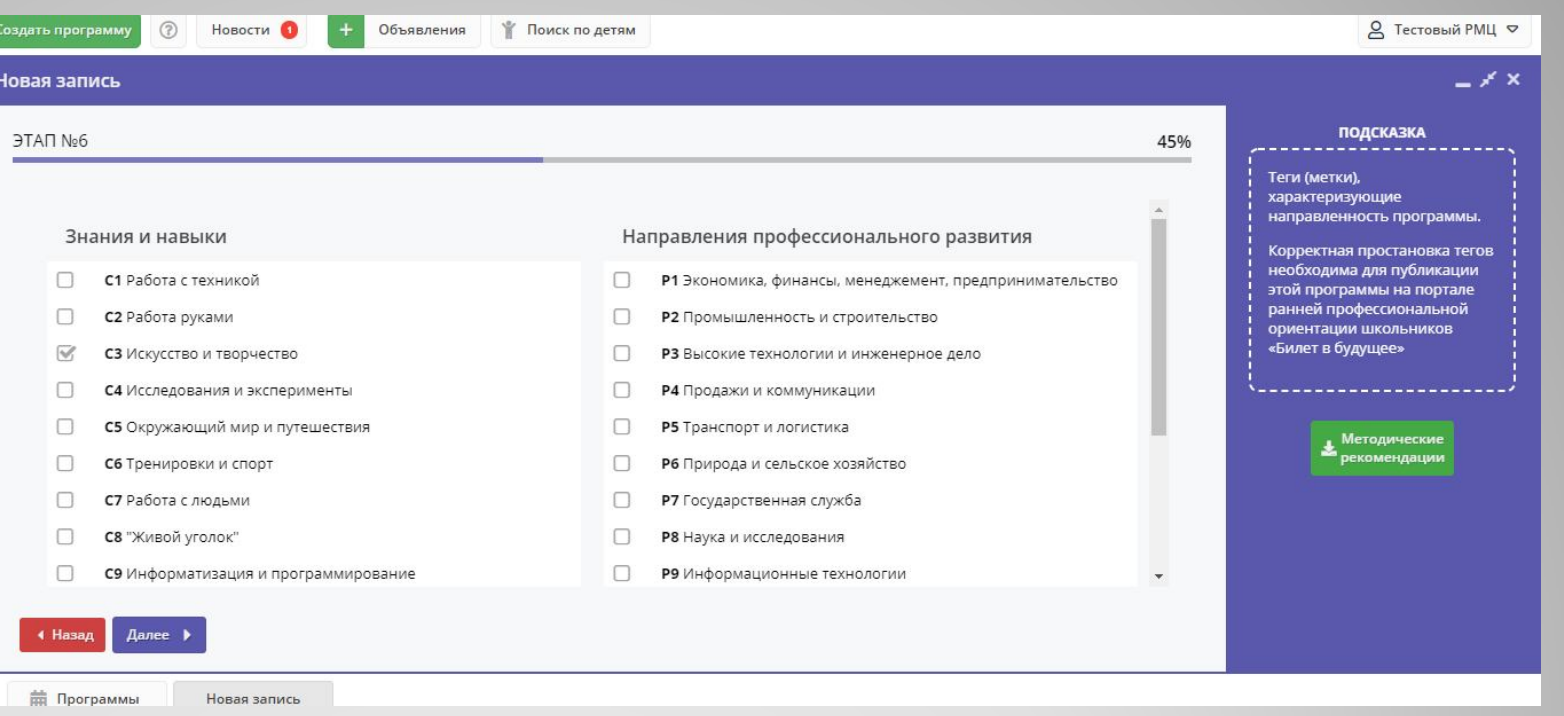

#### **Интеграция с порталом «Билет в будущее»**

- С декабря 2019 года программы портала «Навигатор дополнительного образования» интегрируются с порталом проекта «Билет в будущее». «Билет в будущее» - проект ранней профессиональной ориентации школьников, поддержанный Президентом Российской Федерации Владимиром Владимировичем Путиным.
- Ключевым инструментом связи «Навигатора» с системой «Билета в будущее» является система разметки (тегирования) программ и мероприятий, так как на портале «Билета в будущее» появляются только тегированные программы и мероприятия. Тегирование позволяет увеличить поток пользователей, желающих записаться на программы.
- **C-теги** служат для построения рекомендаций программ и мероприятий, **развивающих универсальные навыки**, а **P-теги** - для построения рекомендаций, позволяющих школьнику **попробовать конкретную профессию и погрузиться в профессиональную среду**

Алгоритм тегирования разделен на два этапа:

- На первом этапе проводится тегирование по столбцу «C» ( *Competence, «Зна*ния и навыки»). Здесь следует выделить от 1 до 5 тегов, которые в наибольшей степени соответствуют **универсальным навыкам, изучаемым на этом мероприятии/программе** , которые могут пригодиться в освоении разных профессий. Например, навыки «работа с людьми» или «забота и воспитание» непривязаны к конкретной специальности и могут быть задействованы в очень разных профессиях.
- Если тегируемый контент основан на приобретении **опыта работы в профессиональной среде (стажировки, работа с наставниками, встречи с профессионалами** , знакомство с профессиями, учебно-производственная практика и т.п.), проводится второй шаг тегирования по столбцу «P» (*Profession,* направления развития). На этом этапе, вне зависимости от того, какие теги были отмечены в первом столбце, выделяется от 1 до 5 тегов, которые наилучшим образом соответствуют типу опыта, который получается пользователем в результате освоения программы
- Если программа или мероприятие не предполагает получения навыков работы с погружением в профессиональную среду, то второй шаг тегирования не производится.

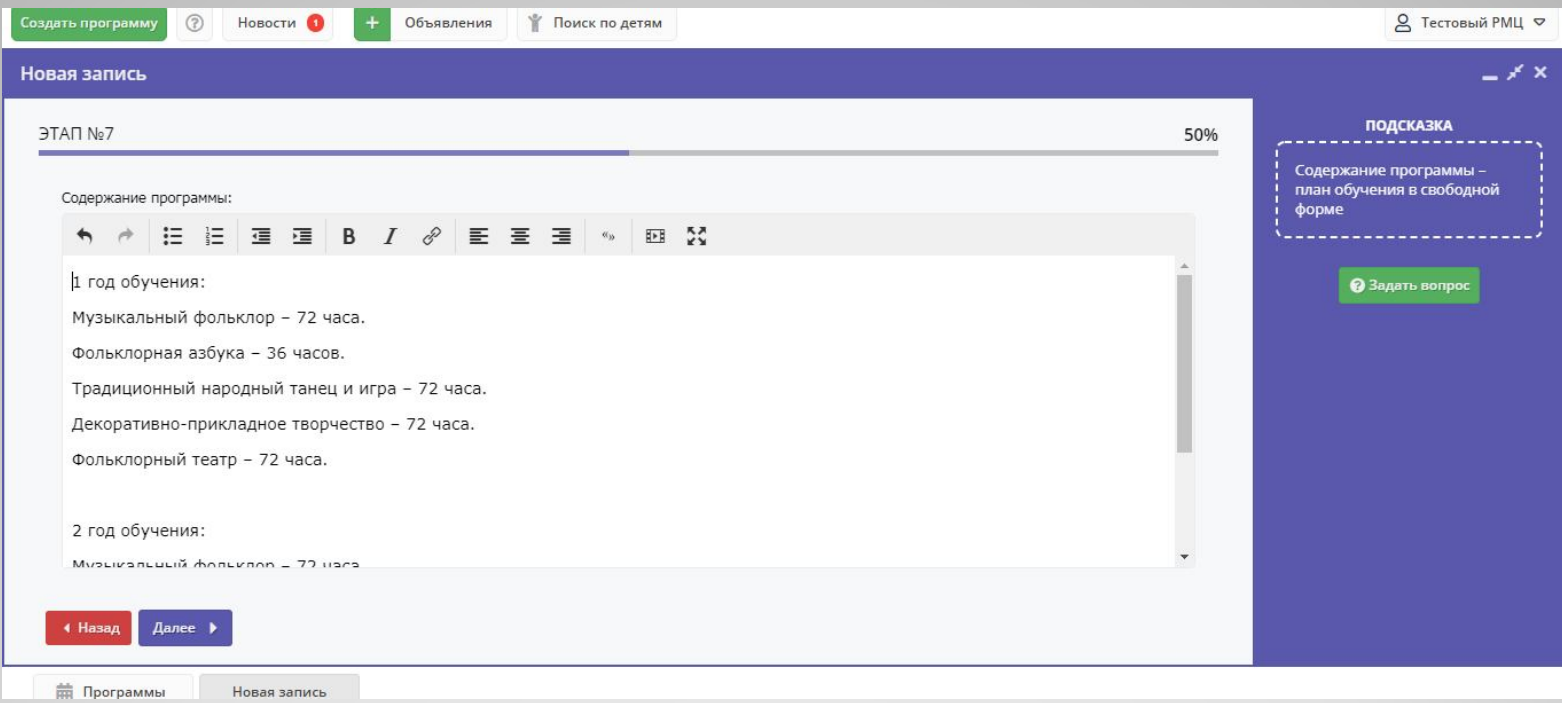

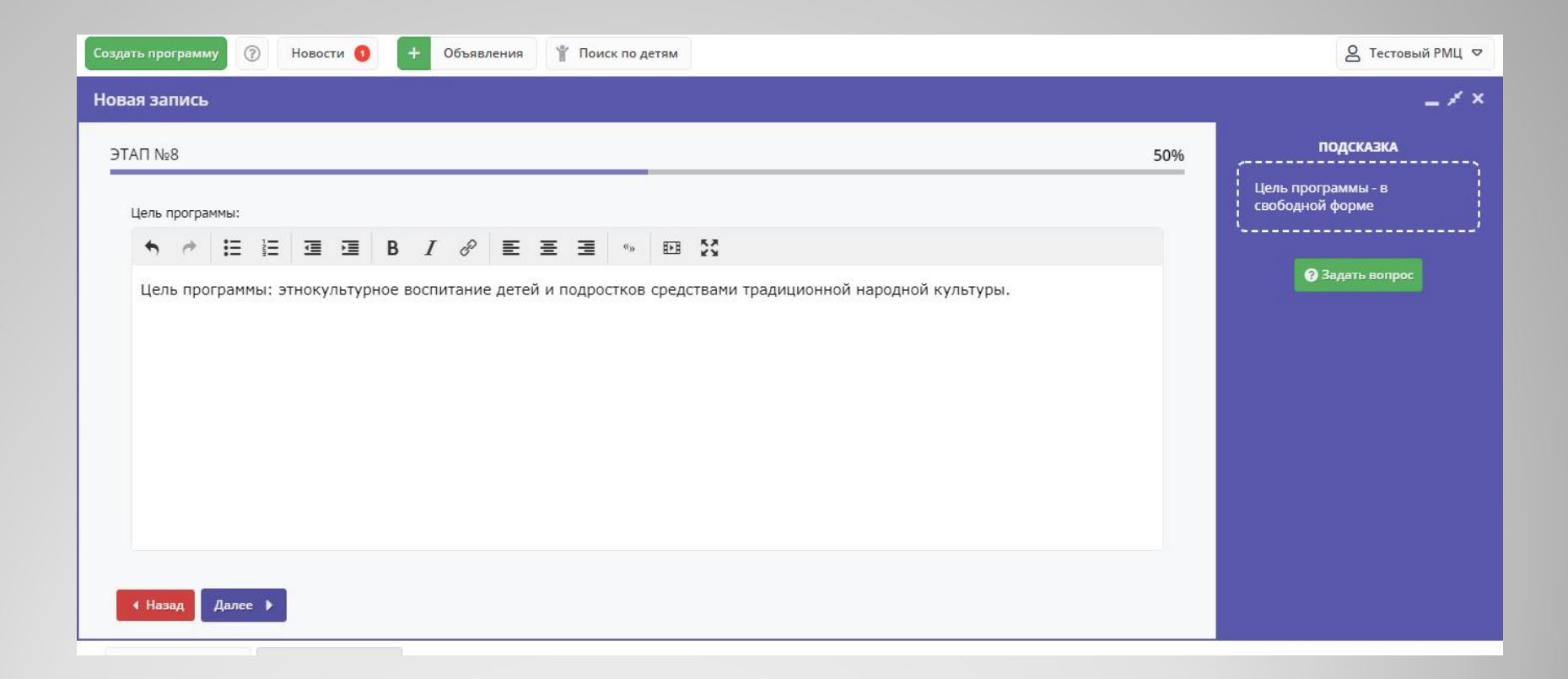

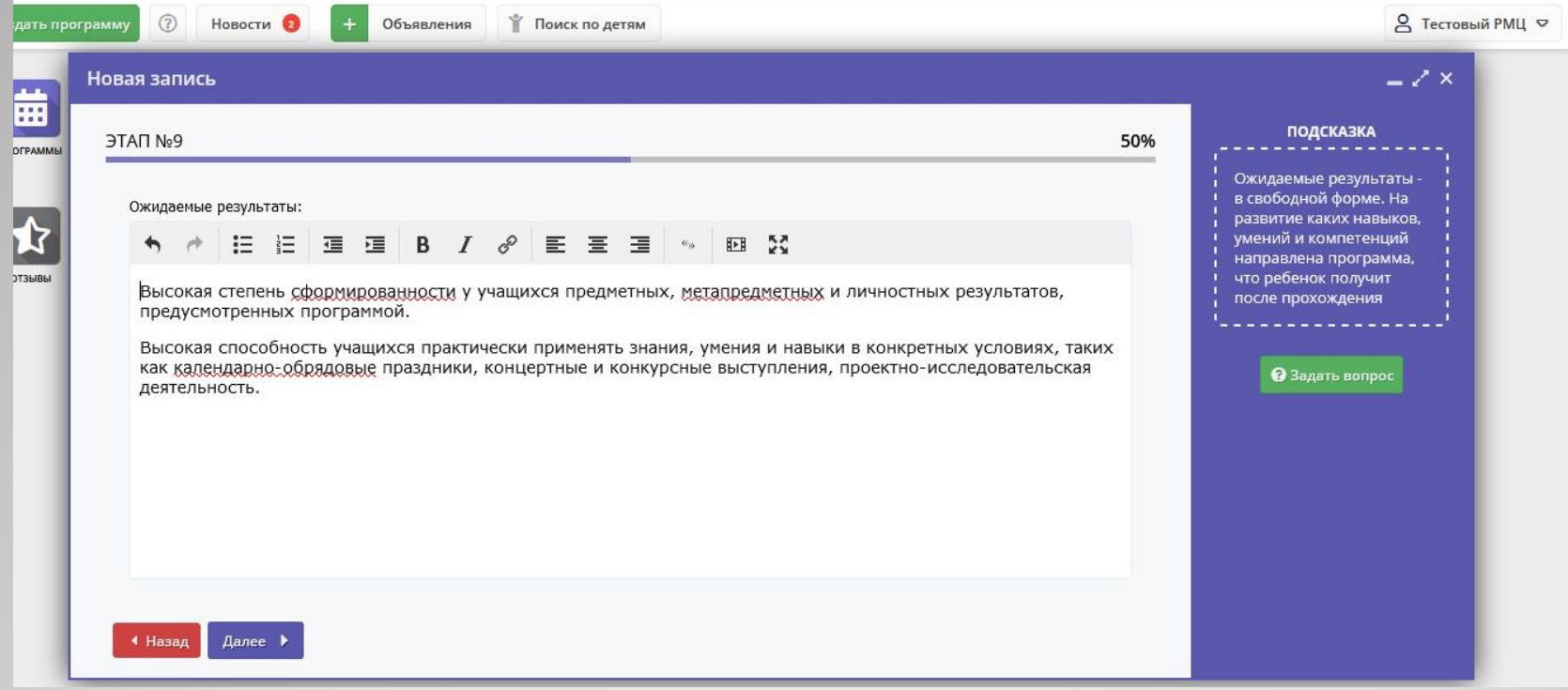

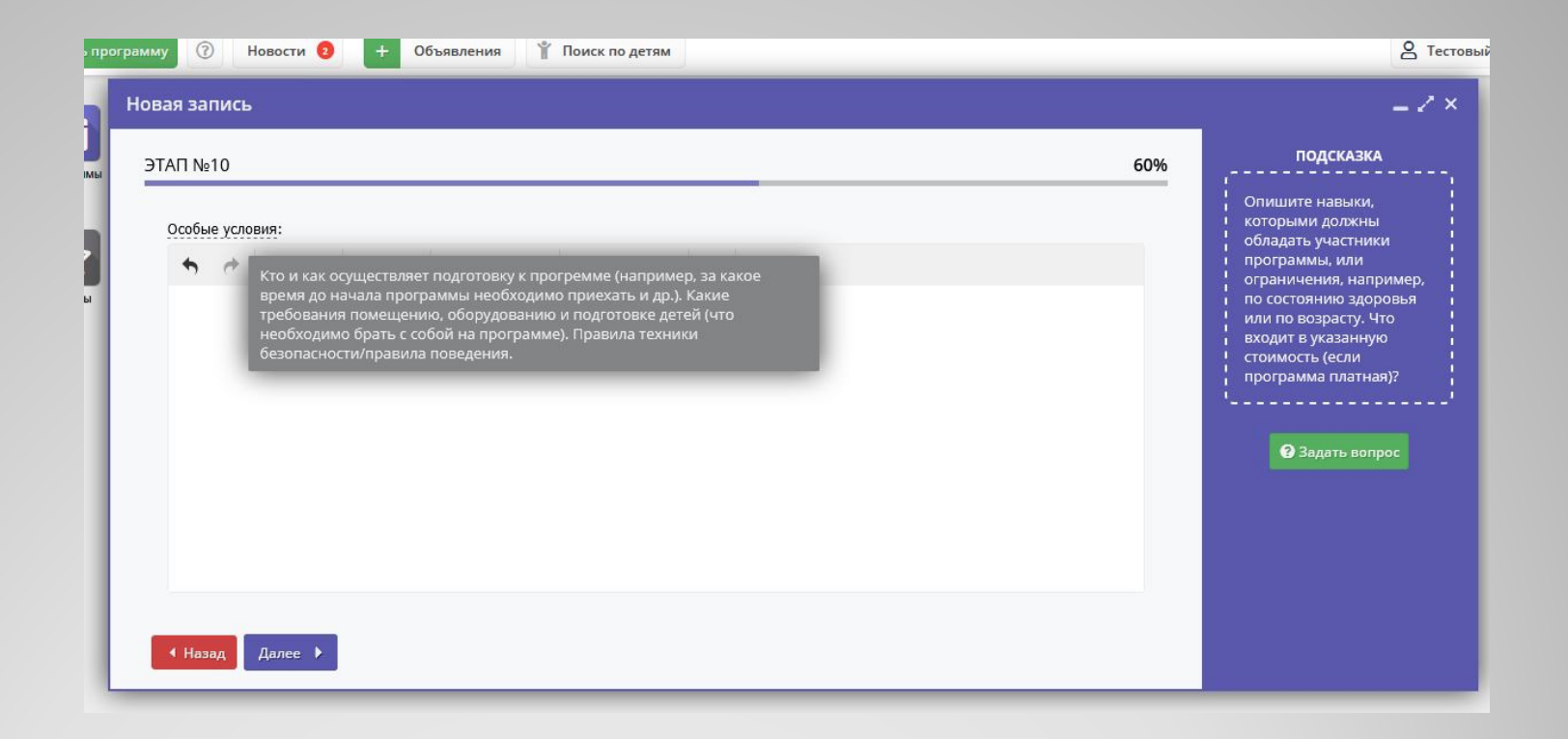

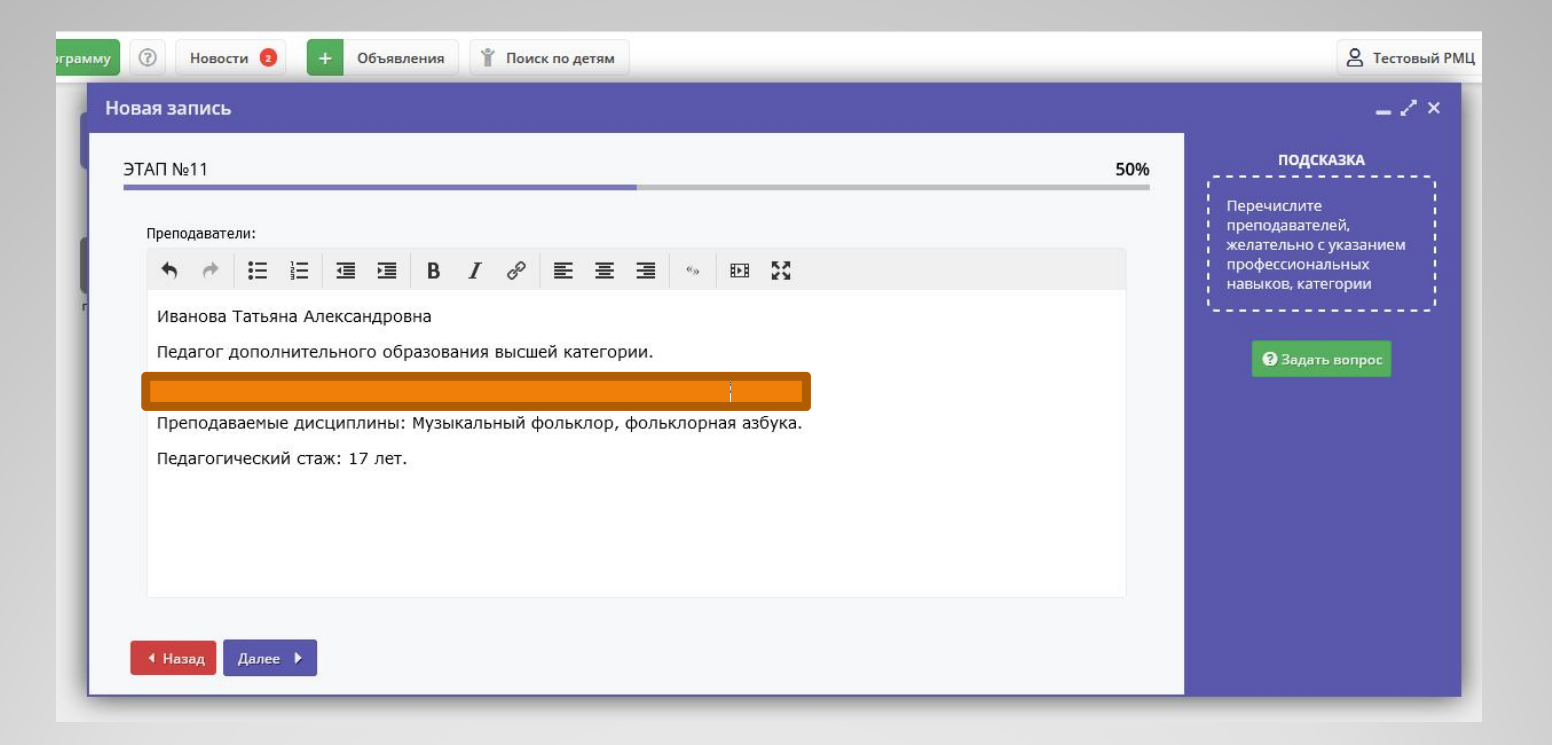

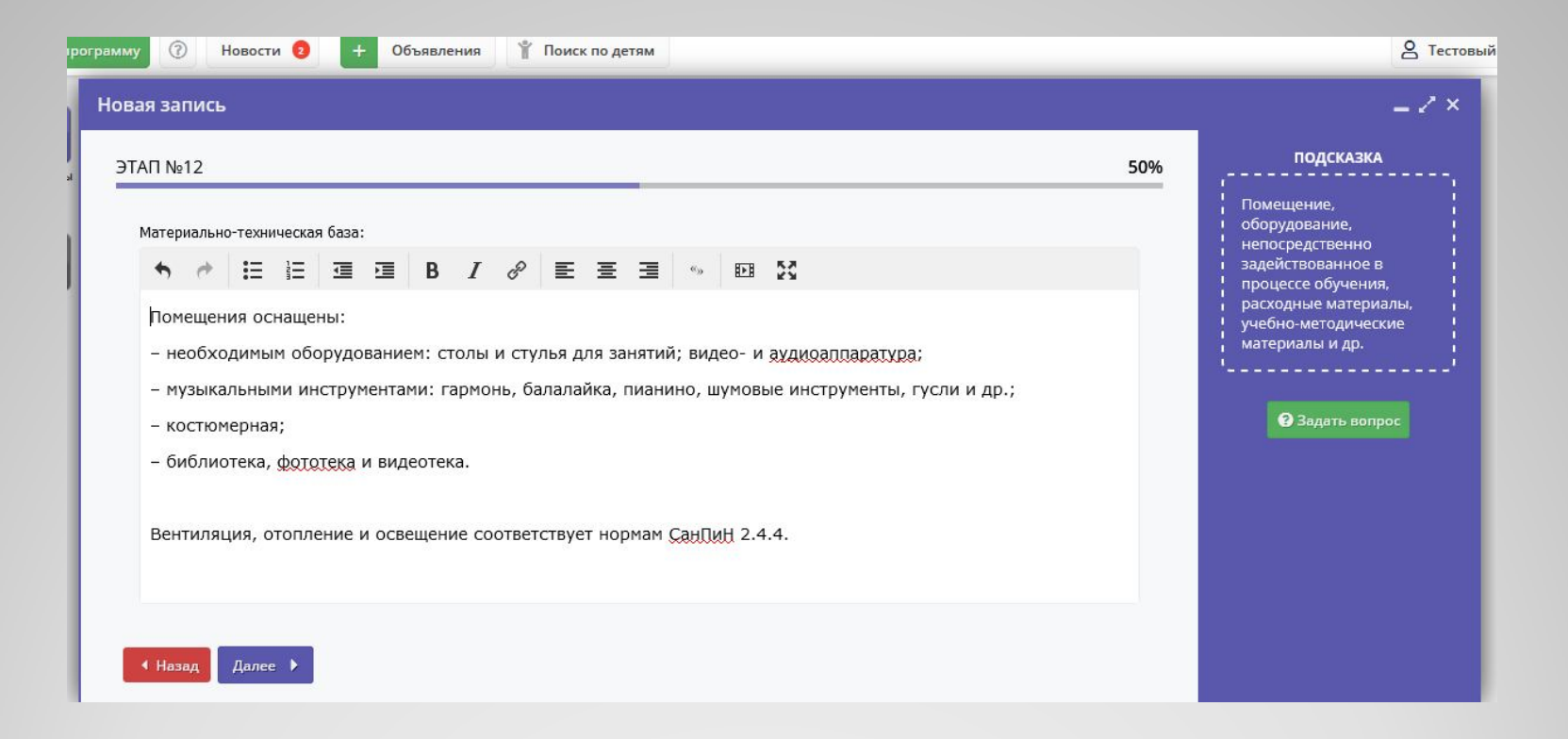

При необходимости заменить зображение обложки, загружаем другую картинку и она заменяет предыдущую.

Если вы успешно загрузили бложку программа сохранится в статусе Черновик.

абота в Навигаторе поддерживается через веббраузеры **Google Chrome, ChromeMobile, Yandex Browser, Mozilla FireFox, Opera**, Apple afari (и Mobile Safari), Android rowser версий, официально поддерживаемых производителями

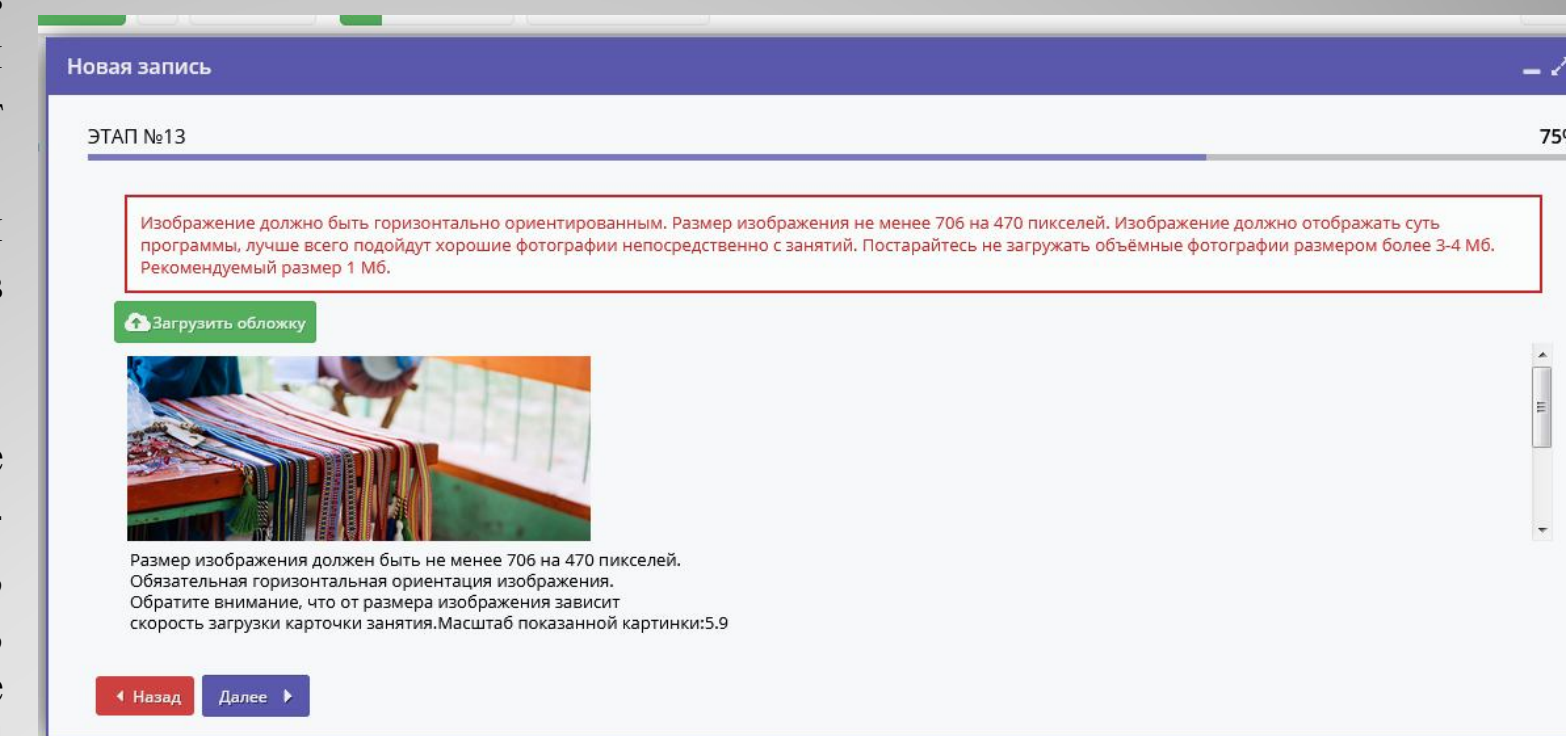

#### https://www.iloveimg.com/ru/compress-image https://imagecompressor.com/ru/

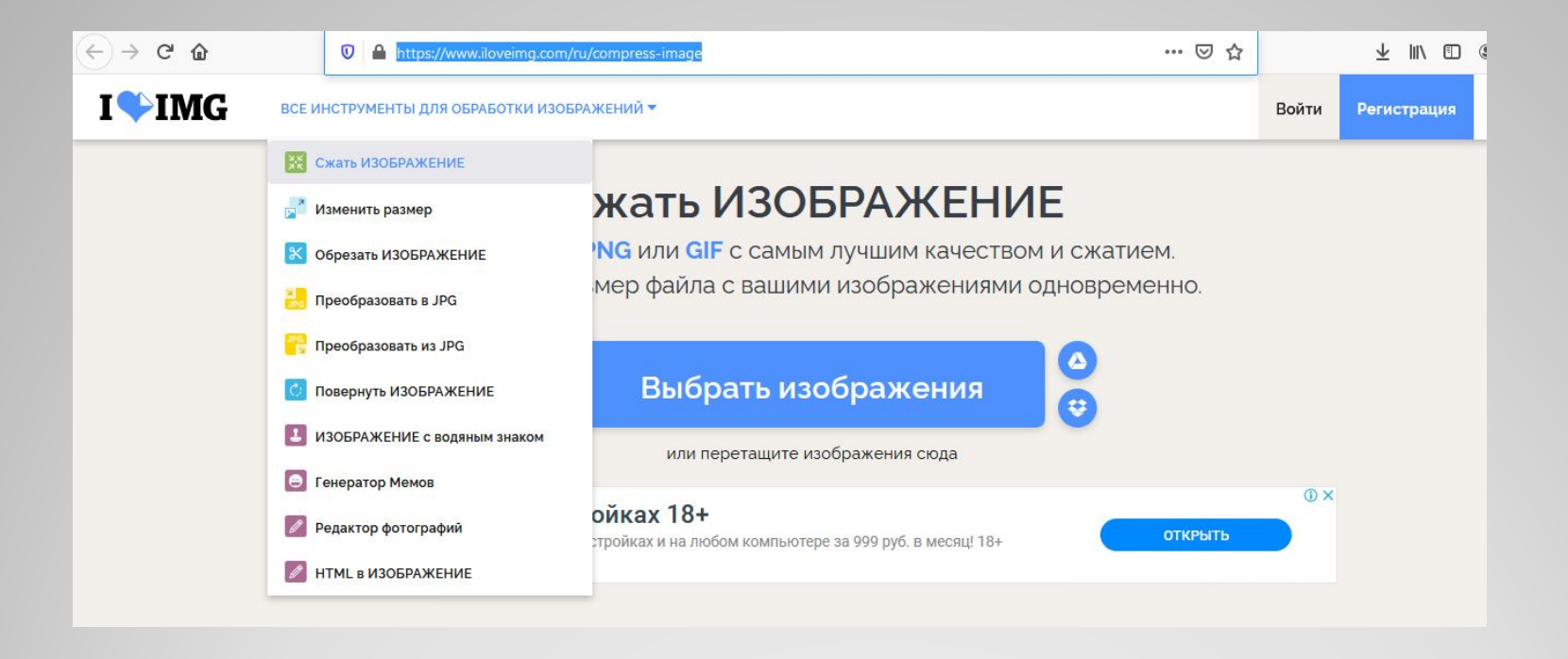

### **Он-лайн сервисы для сжатия изображений**

Что бы узнать параметры изображения, достаточно щелкнуть ПКМ (правой кнопкой мышки) по нему. Выбрать меню «Свойства», на вкладке Общие – видим размер файла, на вкладке Подробно размер картинки в пикселях.

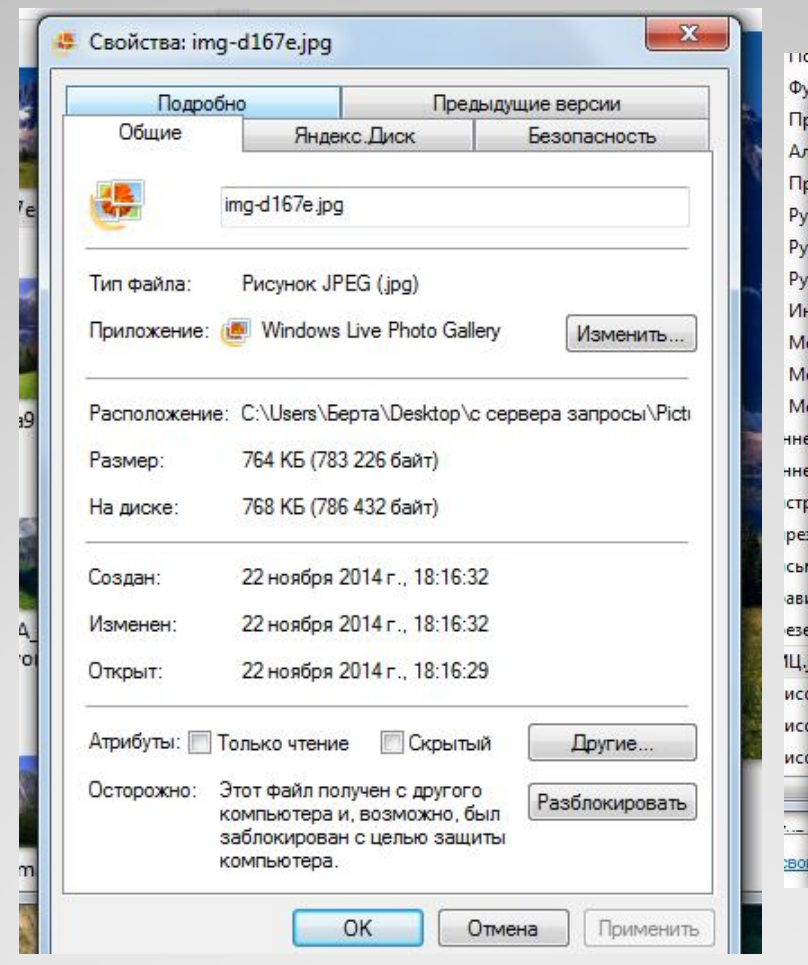

pro o  $\overline{\mathbf{x}}$ **• Свойства: РМЦ.jpg**  $\prod$ r Ал Общие Яндекс. Диск Безопасность  $\n <sub>n</sub>\n$ Подробно Предыдущие версии Pyr Значение Свойство Py Комментарии Pyr Источник  $M<sub>H</sub>$ ниях.п Авторы Me Дата съемки Me Имя программы Me Дата приобретения нне Авторские права нне Изображение crp Код изображения Размеры  $1201 \times 437$ pes **C<sub>bN</sub>** Ширина 1201 пикселей 437 пикселей Высота ави Горизонтальное разреше... 96 точек на дюйм ese Разрешение по вертикали 96 точек на дюйм IЦj 24 Глубина цвета иса Сжатие иса Единица разрешения Представление цвета иса Удаление свойств и личной информации OK Отмена Применить

ношаговая инструкция по внедрению регионального навигатора дод.рот

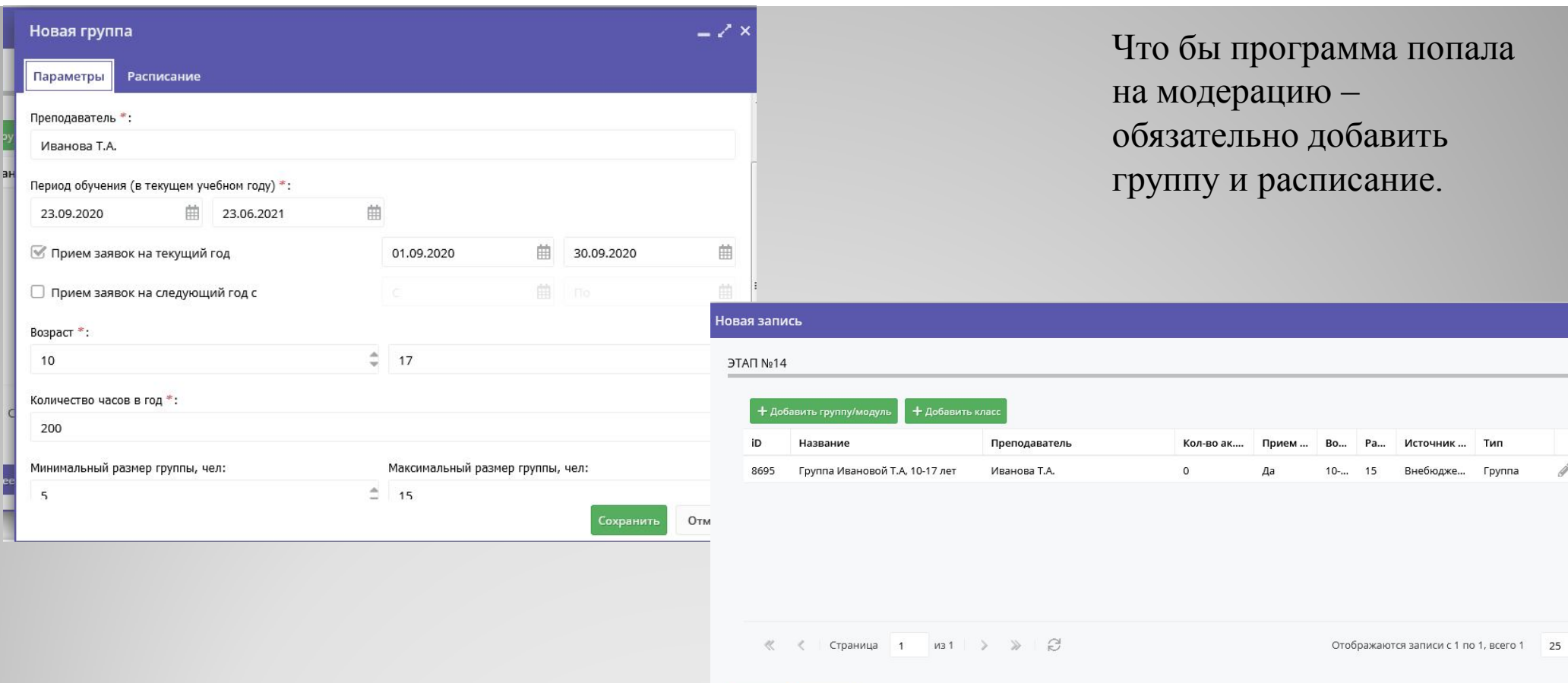

 $\left($  Hasag  $\right)$  Далее  $\rightarrow$ 

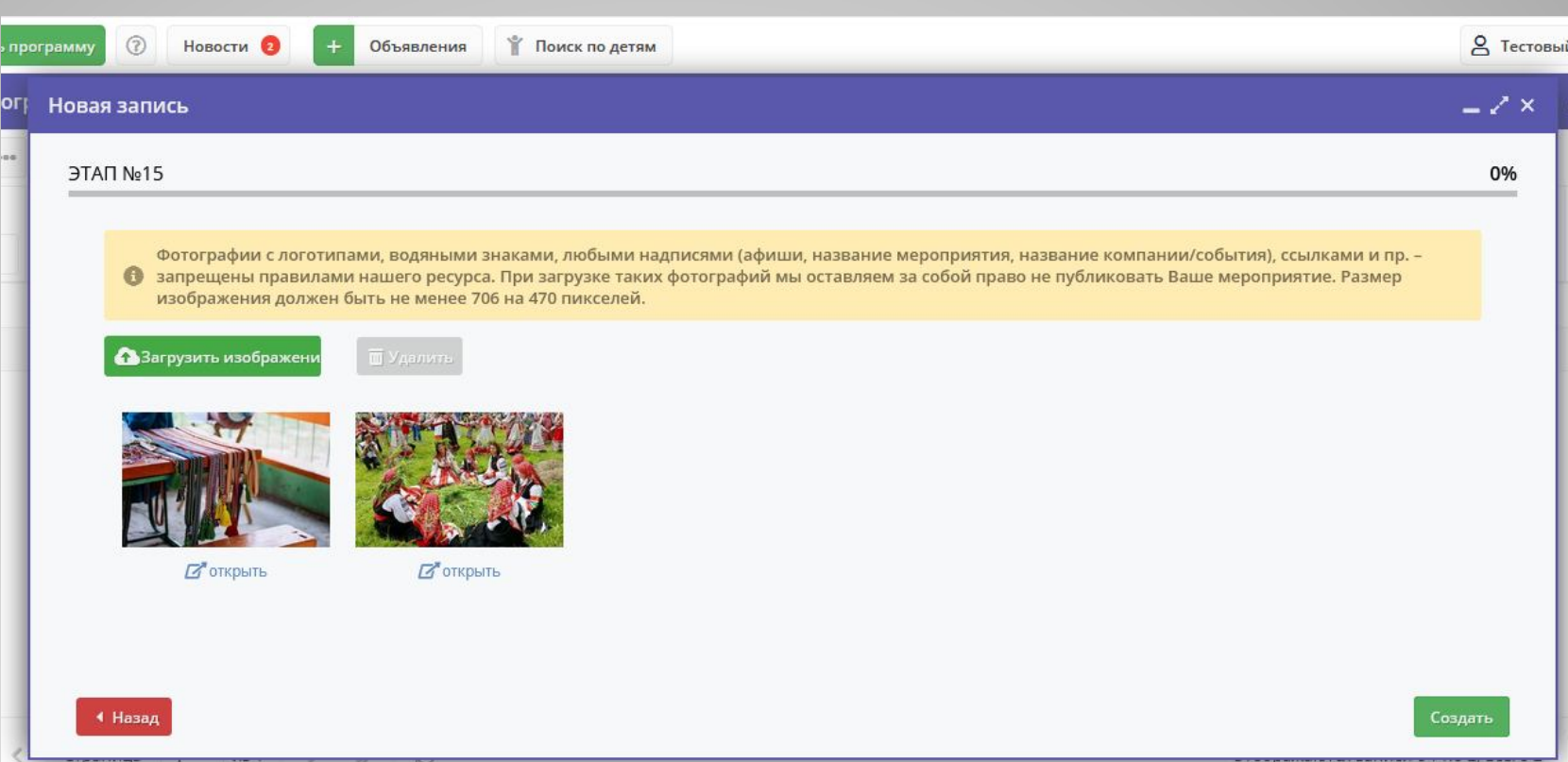

Программу всегда можно отредактировать. Например заменить картинки в галерее. При этом программа снова попадает на модерацию.

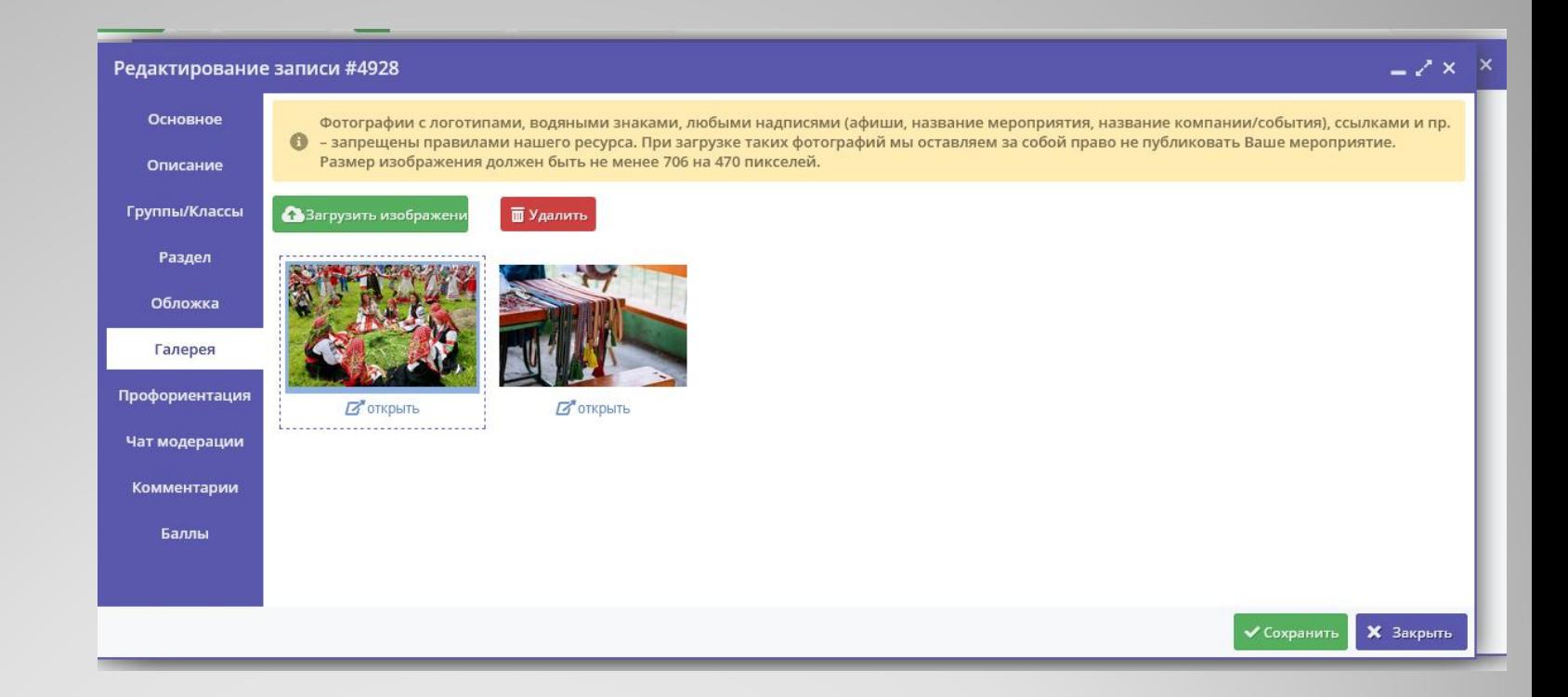

После успешного добавления программы, вам на почту придет письмо, что программа направлена на модерацию, так же письмо придет муниципальному администратору, что поступила новая программа - требуется модерация.

**Автор программы** – обязательно нажмите кнопку «Предпросмотр» - вы увидите как ваша программа будет смотреться на сайте.

**Муниципальный администратор** –

прежде чем придать программе статус «Опубликовано», нажмите предпросмотр, во избежание недоразумений.

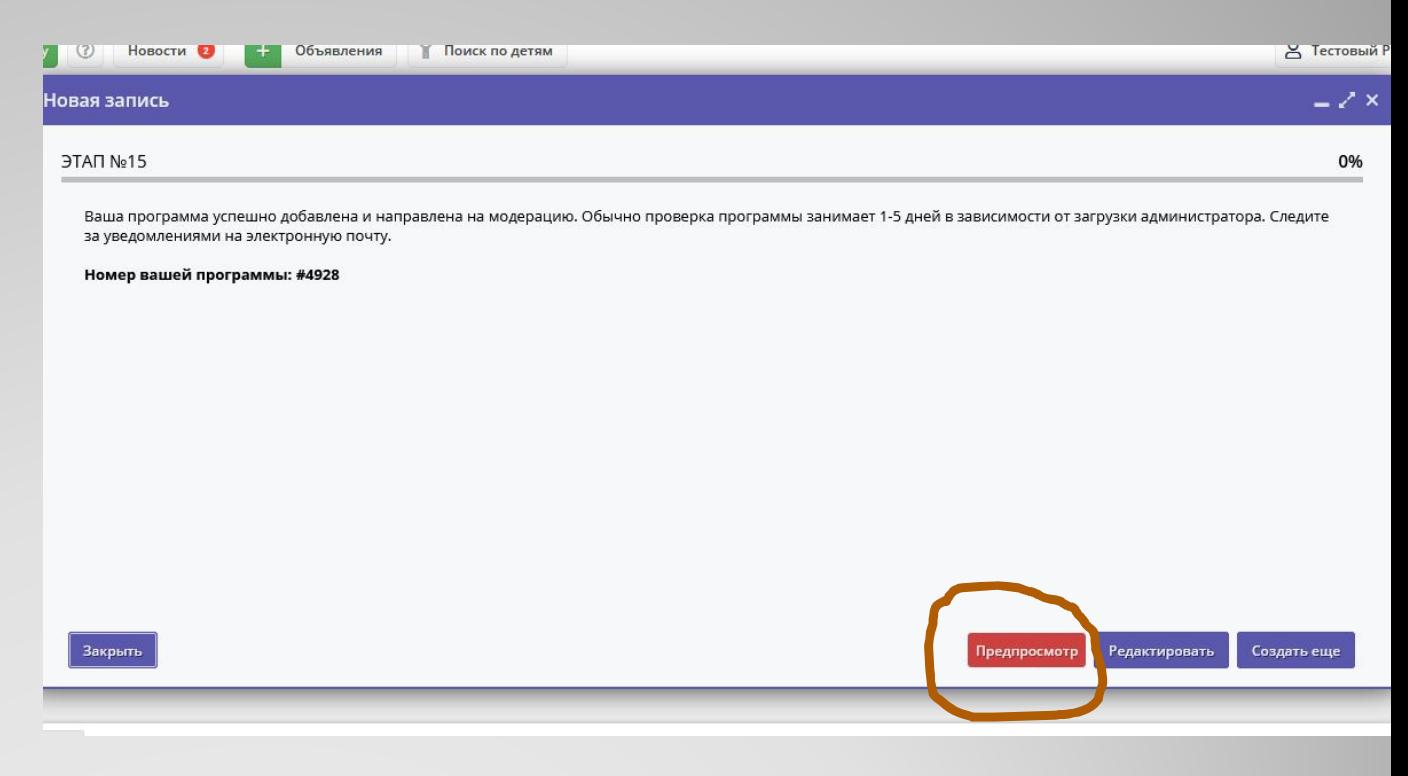

Из меню Программы – можно перейти в режим редактирования или предпросмотра программы на сайте.

(Наводим ЛКМ (левую кнопку мышки) на название программы – выпадает меню редактирования и предпросмотра).

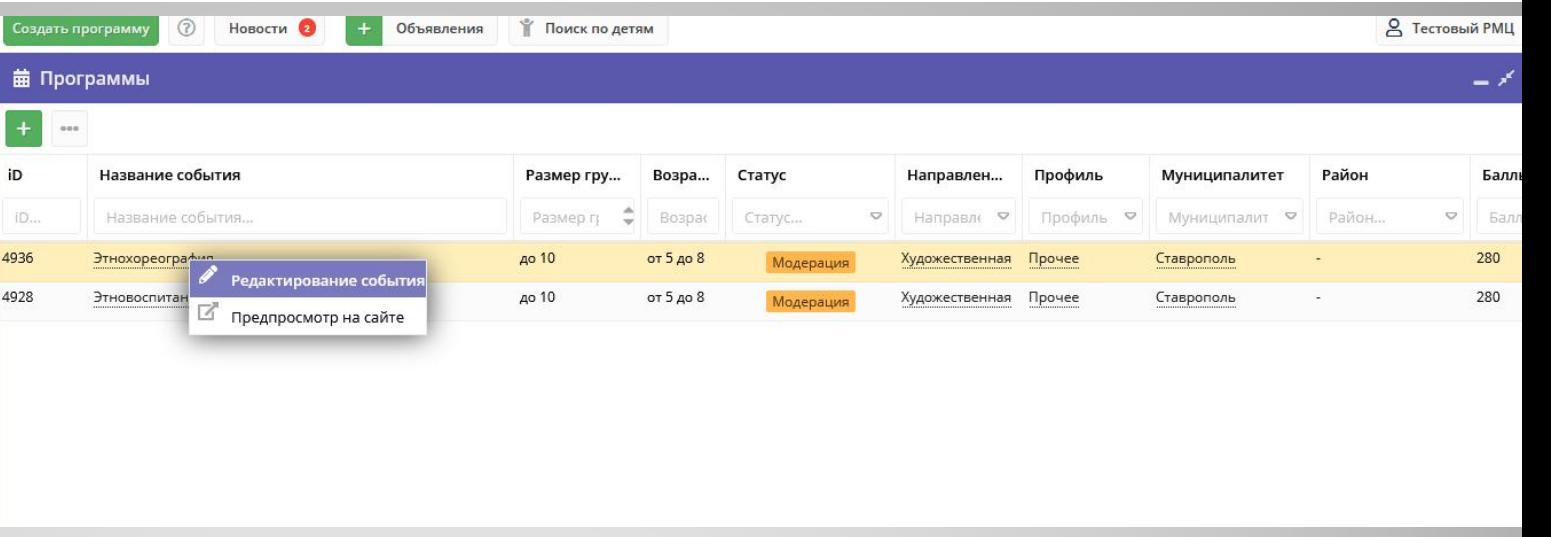

## **Модерация программы**

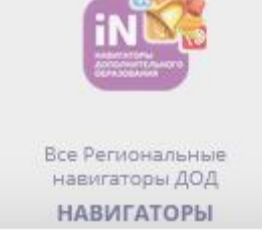

В подвале сайта есть кнопка «Все региональные навигаторы» где можно ознакомиться с опытом других регионов РФ.

В системе пре возможность программ, что заполнять все Для копирова необходима к одна добавлен программа.

Новая запись

Программа \*:

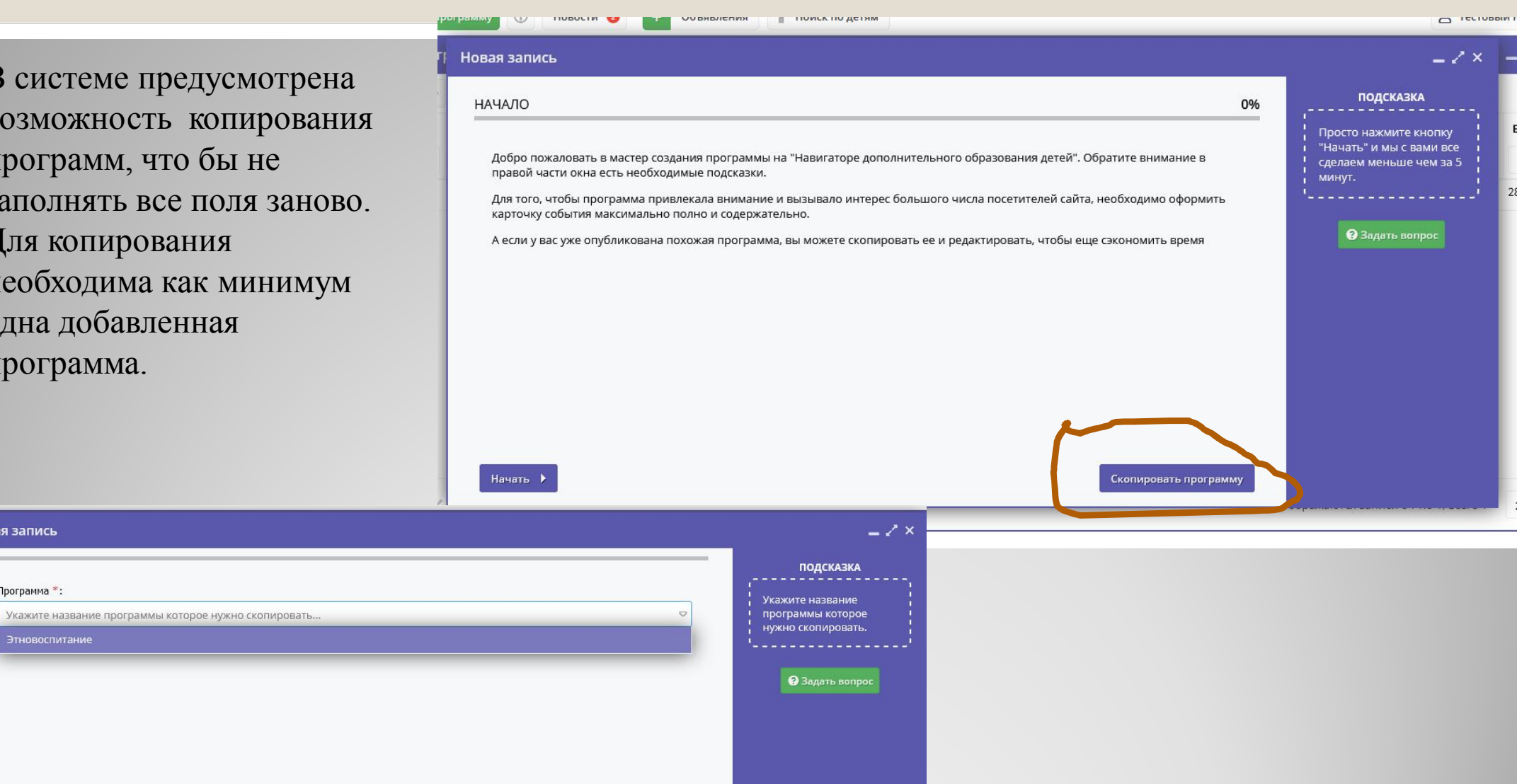

Баллы программы влияют на сортировку программ на сайте. По умолчанию сортировка в разделах сайта должна учитывать именно баллы программы, от программ с большим количество баллов к программам с меньшим количеством баллов.

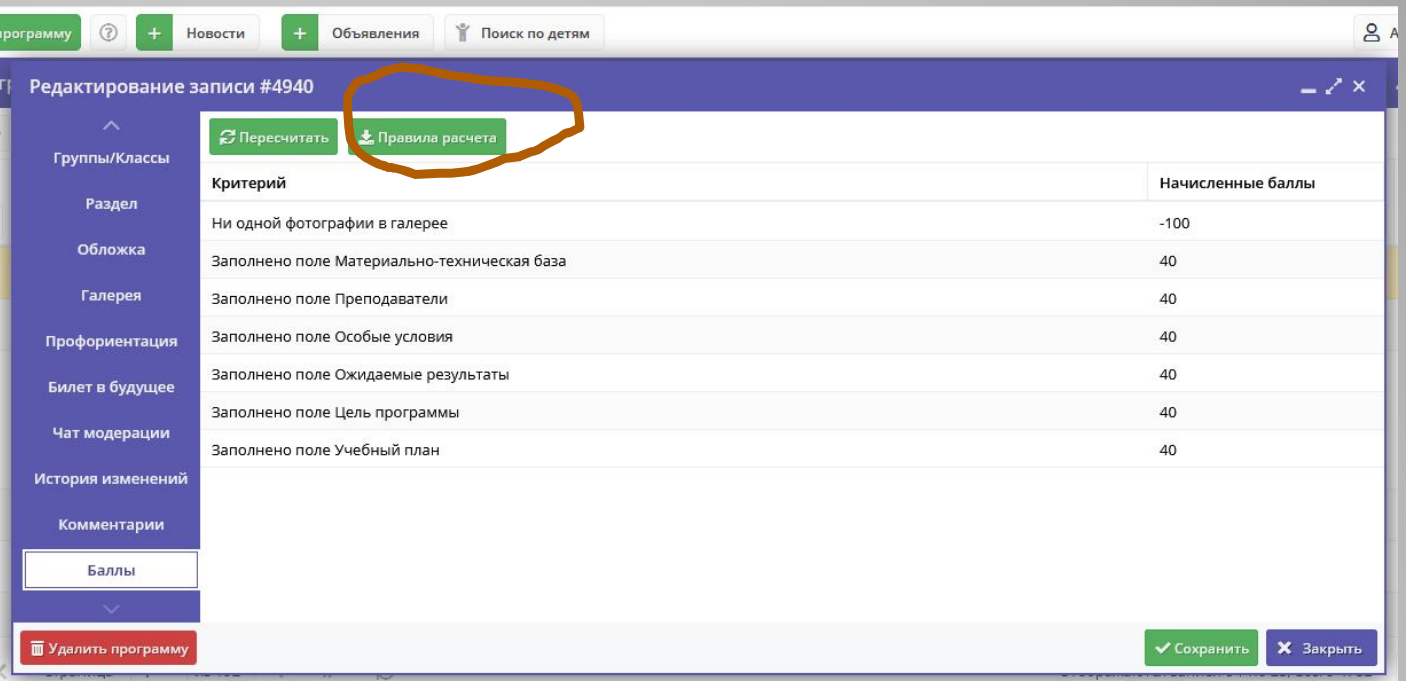

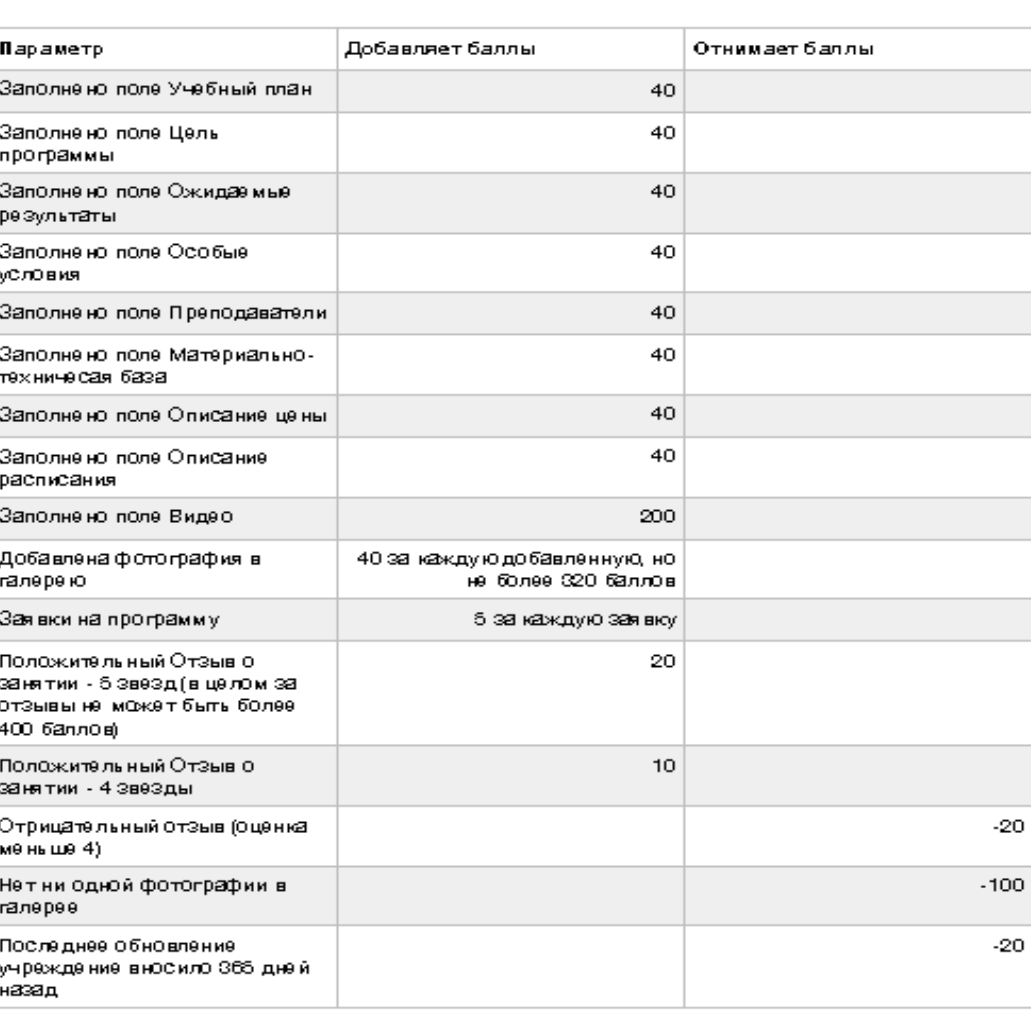

MONA O MONTOLINIM IVO/IN IVOTOVIM OO

aport po

**Дополнительные бонусы и штрафы:**<br>Новинка = +250 (то есть прошло не более 3-х недель со дня<br>публикации).

Пользователями сайта – являются родители. Если ваши преподаватели зарегистрировали детей на себя, просьба сообщить ФИО преподавателя для удаления прикрепленных к нему детей.

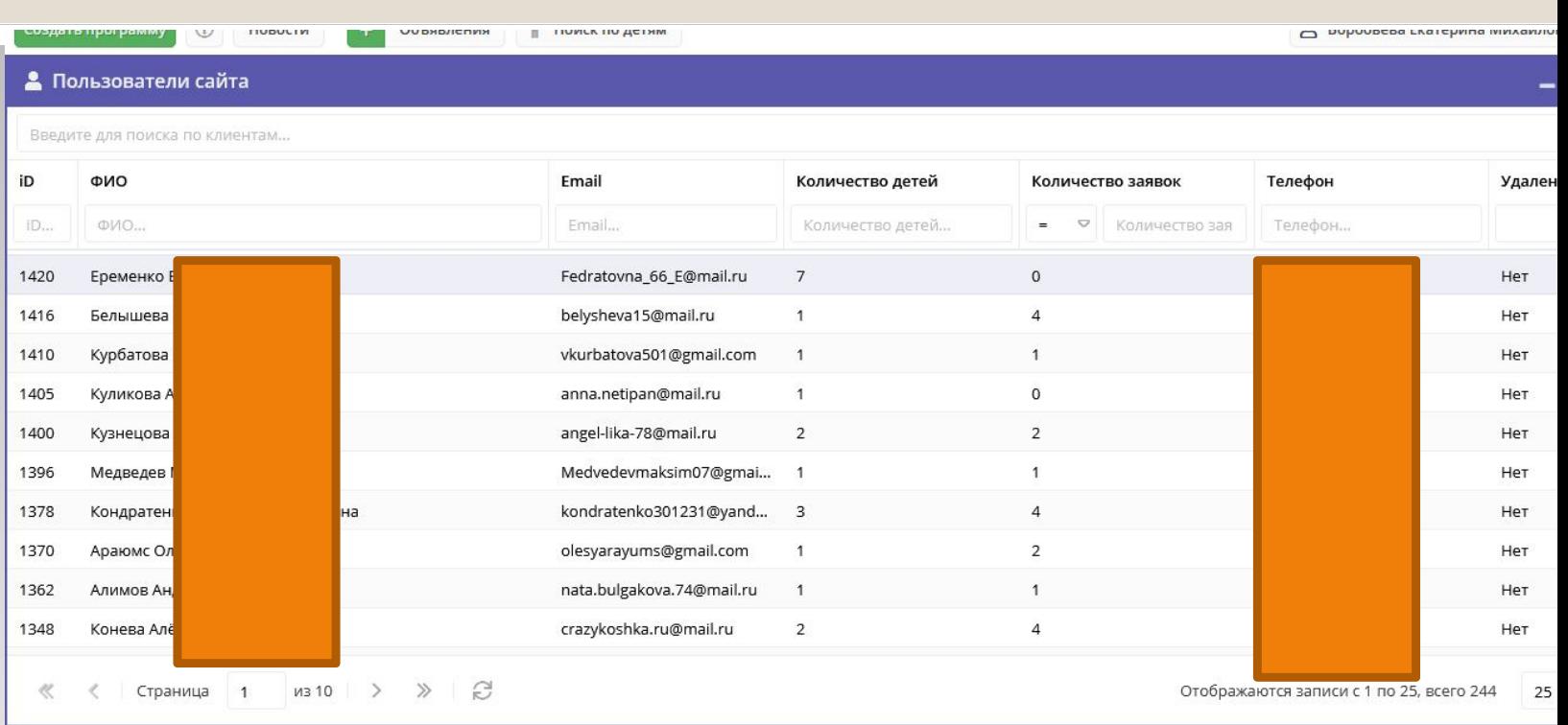

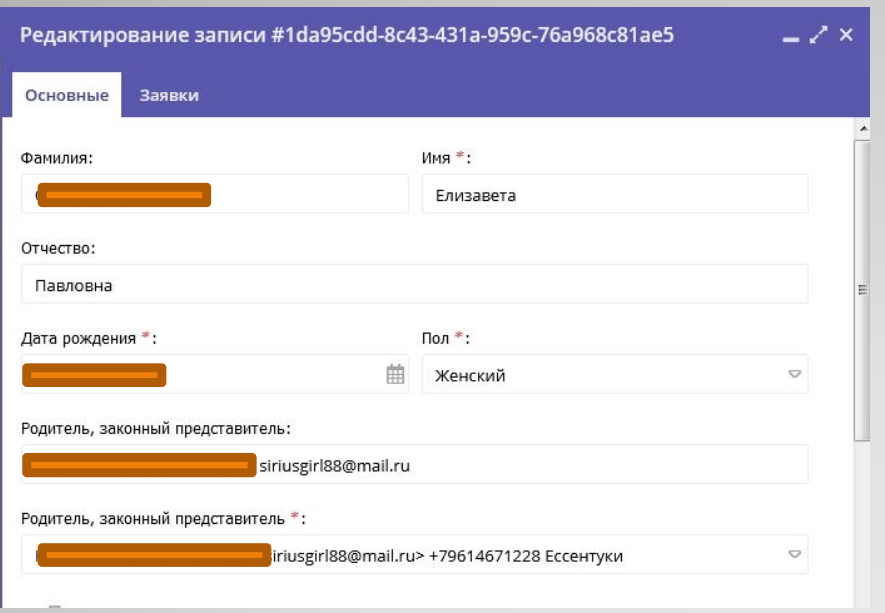

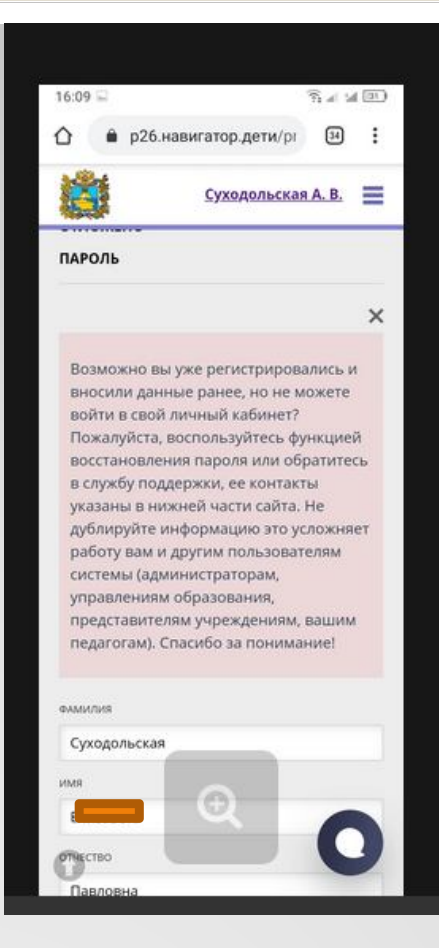

Не получается зарегистрировать ребёнка, при внесение данных появляется окно. Прилагаю скрин

#### **Жалоба от родителя**

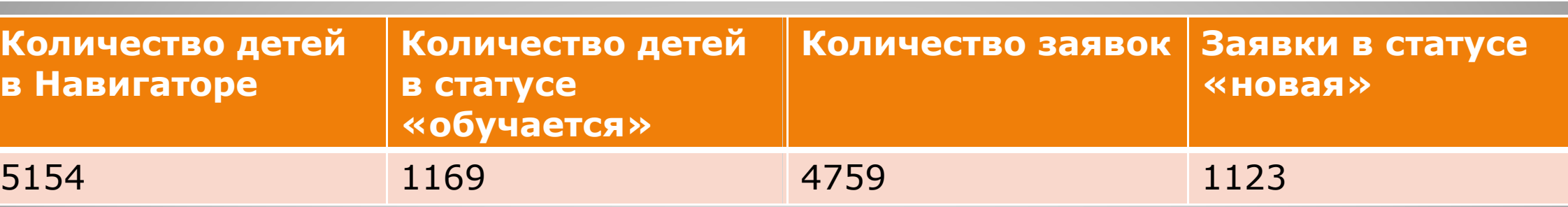

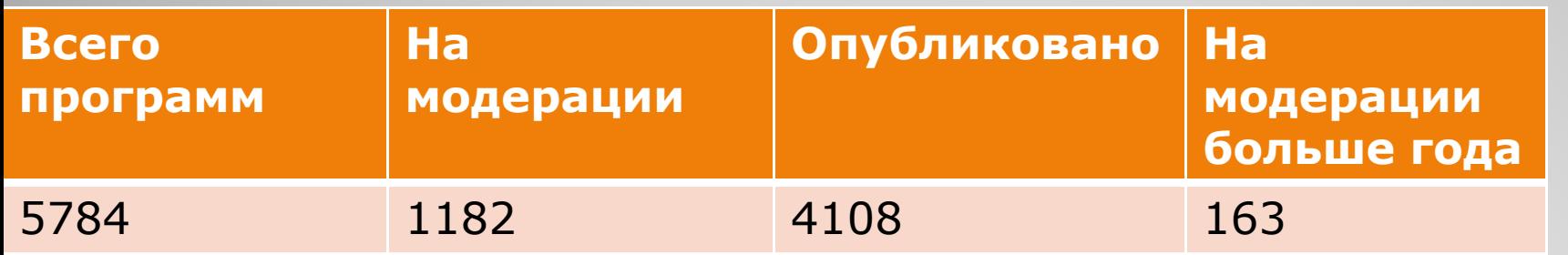

#### E-mail технической поддержки: • rmc26teh@mail.ru

# **Спасибо за внимание!**